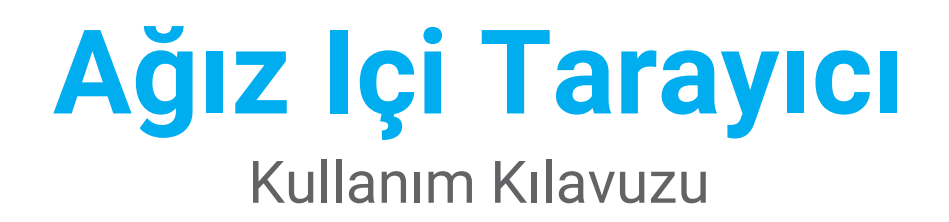

Tercüme Edildi

Model 100 Model 001

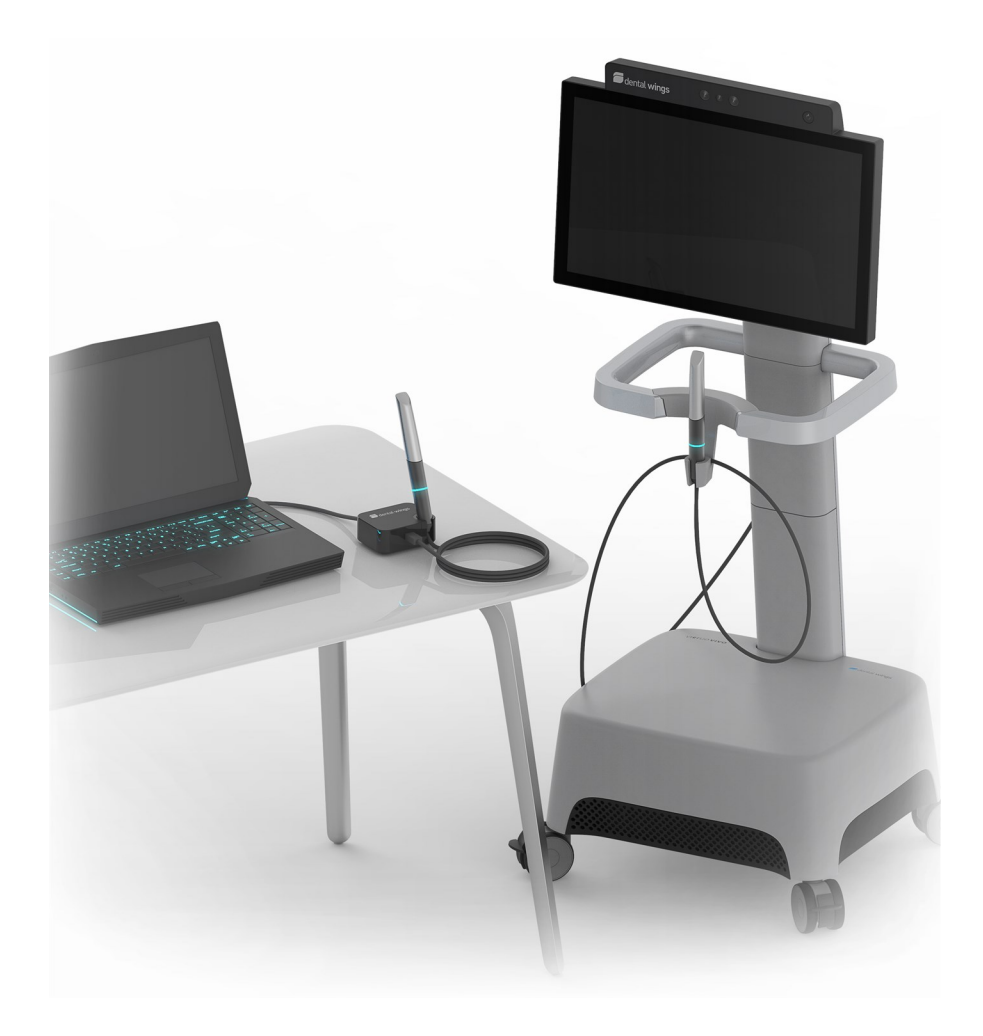

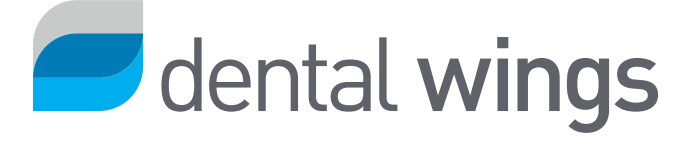

## İÇİNDEKİLER

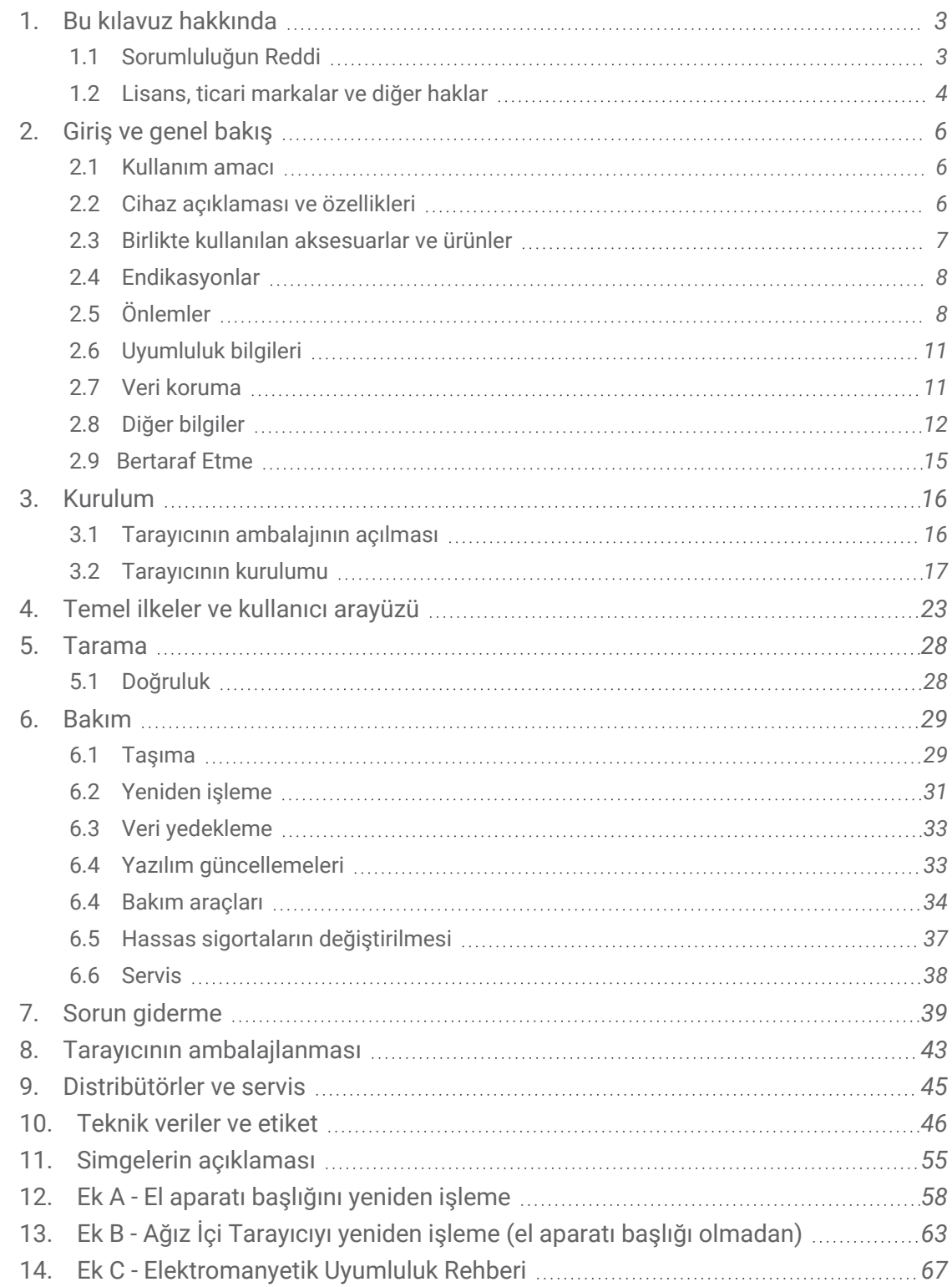

# <span id="page-2-0"></span>**1. Bu kılavuz hakkında**

### A Dikkat

Verilen talimatlar tarayıcınızın güvenli ve uygun kullanımı hakkında önemli bilgiler içerir ve yazılımını. Cihazı kurmadan ve çalıştırmadan önce bu belgeyi okuduğunuzdan ve anladığınızdan emin olun.

Bu Kullanım Kılavuzu, süreç içerisinde yeni bir kılavuz yayınlanmadığı takdirde cihazınızınve yazılımının ekonomik ömrü boyunca geçerlidir. Herhangi bir sorunuz olursa yerel distribütörünüz ile irtibata geçin. Lütfen bu belgeyi ileride başvurmak için saklayın.

"Tarayıcı" terimi, parçaları ve aksesuarları dahil olmak üzere tüm Ağız İçi Tarayıcı modellerini belirtir. "Tarayıcı ünitesi" terimi, taramaları işlemek için kullanılan yazıcı bileşenini belirtir. "El aparatı" terimi sökülebilir başlık bileşenli el aparatını belirtir.

#### **Elektronik Kullanım Kılavuzu**

Tarayıcınızın Kullanım Kılavuzu elektronik formatta sunulmaktadır. Kılavuz, tarayıcınızda kayıtlıdır ve eIFU web sitesinde de bulunabilir. Basılı sürümü gerekliyse kullanıcı bu kılavuzu kendisi yazdırabilir veya üreticiden basılı sürümü talep edebilir. Daha fazla bilgi, teslim süresi ve iletişim bilgileri için bkz. eIFU web sitesi: [https://ifu.dentalwings.com](https://ifu.dentalwings.com/)

## <span id="page-2-1"></span>**1.1 Sorumluluğun Reddi**

Bu cihaz, diş hekimliği ve dental laboratuvar teknolojisi konusunda uygun bilgi birikimine sahip kişiler tarafından kullanılmak için tasarlanmıştır.

Bu cihazın belirli bir hastanın vakasına ve durumuna uygun olup olmadığını belirlenmesine ilişkin sorumluluk yalnızca bu cihazın kullanıcısına aittir. Bu cihaza ve used yazılıma girilen bütün verilerin doğruluğundan, eksiksizliğinden ve yeterliliğinden yalnızca kullanıcı sorumludur. Kullanıcı, sonuçların doğruluğunu kontrol etmeli ve her bir vakayı değerlendirmelidir.

Dental Wings ürünleri, birlikte sunulan kullanım talimatları uyarınca kullanılmalıdır. Dental Wings ürünlerinin uygun olmayan biçimde kullanılması ya da taşınması, varsa Dental Wings ürünleri için sunulan garantiyi geçersiz kılacaktır. Dental Wings ürünlerinin uygun kullanımı hakkında daha fazla bilgiye ihtiyaç duyarsanız yerel distribütörünüz ile irtibata geçin. Kullanıcının Dental Wings ürünleri üzerinde değişiklik yapmasına izin verilmez.

DENTAL WINGS, İŞTİRAKLERİ VEYA DİSTRİBÜTÖRLERİ, HER TÜRLÜ PAZARLANABİLİRLİK, BELİRLİ BİR AMACA UYGUNLUK, HATASIZ ÇALIŞMA VEYA İHLAL ETMEME GARANTİSİ DAHİL OLMAK ÜZERE, ÜRÜNLERLE İLGİLİ AÇIK YA DA ÖRTÜK, YAZILI VEYA SÖZLÜ HER TÜRLÜ BEYANI VE GARANTİYİ REDDETMEKTEDİR VE ÜRÜNLER "OLDUĞU GİBİ" SATILMAKTADIR.

Ürünlerden veya kullanımlarından ileri gelen, garantiye, sözleşmeye, haksız fiile veya başka hususa dayanan azami sorumluluğumuz, ürünün satın alma bedeline istinaden tarafımıza fiilen ödenen tutarları aşmayacaktır. Sınırlama olmaksızın kar kaybından, veri kaybından ya da kullanım kaybından ileri gelen zararları kapsayacak biçimde, işbu belge veya ürünlerin satışı çerçevesinde ortaya çıkan özel, arızi veya dolaylı zararlardan hiçbir şekilde sorumluluk kabul etmemekteyiz.

Donanım ve yazılım bileşenleri düzenli olarak güncellenmektedir. Dolayısıyla, Kullanım Kılavuzunda yer alan bazı talimatlar, özellikler ve resimler sizin durumunuza göre hafif farklılıklar gösterebilir. Dental Wings, söz konusu değişiklikleri veya iyileştirmeleri herhangi bir kişiye bildirme yükümlülüğü altında olmaksızın, dilediği zaman bu ürün veya belgeleri üzerinde değişiklikler veya iyileştirmeler yapma hakkını saklı tutar.

### **Üçüncü taraf ürünleri ve ürün verileri**

Vaka taraması ve tasarımı yapılırken, kullanıcı üçüncü taraf ürünleri ve/veya ürün verileri ile çalışabilir. Dental Wings, bağlı şirketleri veya dağıtım ortakları, bu kapsamda kullanılan söz konusu üçüncü taraf ürün verileri veya ürünler ile bağlantılı ya da bunlardan ileri gelen her türlü zarar sorumluluğunu reddetmektedir.

## <span id="page-3-0"></span>**1.2 Lisans, ticari markalar ve diğer haklar**

#### **Yazılım lisansı**

Tarayıcı yazılımınız bir lisans sözleşmesi ile korunmaktadır. Tarayıcı yazılımı yalnızca bu sözleşmenin şartları uyarınca kullanılabilir veya çoğaltılabilir. Yazılımın lisans sözleşmesinde izin verilenler dışında bir ortama kopyalanması veya başka bir ortam üzerinde kullanılması yasa dışıdır. Anlaşmaya ana menüden *Yapılandırma* simgesini, daha sonra ise *Anlaşmalar* içerik menüsü seçilerek ulaşılabilir *(bkz. [Temel](#page-22-0) ilkeler ve kullanıcı [arayüzü,](#page-22-0) s. 23)*.

#### **Elverişlilik**

Bu Kullanım Kılavuzunda belirtilen ürünlerin ve aksesuarların bazıları bütün ülkelerde elverişli olmayabilir.

### **Üçüncü taraf yazılım**

Tarayıcı yazılımınız, belirli lisanslar altında sağlanan üçüncü tarafların kodlarını içerir. Lisans koşullarına ana menüden *Yapılandırma* simgesini, daha sonra ise *Hakkında* içerik menüsü seçilerek ulaşılabilir *[\(bkz.](#page-22-0) Temel ilkeler ve kullanıcı [arayüzü,](#page-22-0) s. 23)*.

#### **Ticari isimler ve ticari markalar**

DENTAL WINGS ve/veya burada açıklanan Dental Wings'ten diğer ticari markalar ve tescilli ticari markalar, Dental Wings şirketinin ticari markaları veya tescilli ticari markalarıdır. Diğer tüm ticari markalar ilgili sahiplerinin mülkiyetindedir.

#### **Telif hakkı**

Dental Wings belgeleri, Dental Wings'in yazılı izni olmaksızın tamamen veya kısmen yeniden basılamaz veya yayımlanamaz.

# <span id="page-5-0"></span>**2. Giriş ve genel bakış**

## <span id="page-5-1"></span>**2.1 Kullanım amacı**

Ağız İçi Tarayıcı, dişlerin ve dişleri çevreleyen dokuların topografik özelliklerini dijital olarak kaydetmek üzere kullanılması amaçlanan bir dental 3B tarayıcıdır. Sistem, dental restorasyonların bilgisayar destekli tasarımında ve imalatında kullanılacak 3B taramalar oluşturur.

## <span id="page-5-2"></span>**2.2 Cihaz açıklaması ve özellikleri**

Ağız İçi Tarayıcı, gömülü yazılımı bulunan bir bilgisayardan, bir monitörden ve optik sensörler içeren bir el aparatından oluşmaktadır.

#### **Cihaz çeşitleri**

Ağız İçi Tarayıcı (Tip: DW-IO) gönderilir iki ürün çeşidinde (bkz. *Kullanım Talimatları*, s. 1):

- $\blacksquare$  Model 001 (arabalı) Ürün no. 6000-1
- Model 100 (dizüstü bilgisayarlı) Ürün no. 6300-1

Teslimat, Ağız İçi Tarayıcının amaçlandığı şekilde çalıştırılması için gerekli tüm bileşenleri içerir. Detaylar için, *bkz. [Parçaların](#page-17-0) tanımı, s. 18.*

#### **Notlar**

1. Dizüstü bilgisayar (Model 100'ün tarayıcı birimi) Model 010'un (taşınabilir) tarayıcı birimiyle değiştirilebilir.

2. Distribütörler Model 100 için dizüstü bilgisayarlar alabilir, yazılımı yükleyebilir ve yüklemeyi doğrulayabilir. Daha fazla detay için, *bkz. [Teknik](#page-45-0) veriler ve etiket, s. 46.*

#### Dikkat

Dizüstü bilgisayarlar, ulusal güvenlik yönetmeliklerine uygun olmalı ve yeterli performans için Ağızdan Sönümleyici ile kullanım için onaylanmalıdır. Dağıtıcılar için mevcut bilgilere bakın.

### **Yapılandırmalar**

Cihaz aşağıdaki yapılandırmalarda sunulmaktadır:

- Distribütör logosu ve rengi ile
- Distribütöre özel aksesuar seti ile
- Distribütöre özel yazılım yapılandırması ile
- Ülkeye özel güç kablosu ile

## **Çalışma prensipleri**

Ağız Içi Tarayıcı el aparatında bulunan sensörler, dijital bir ölçü oluşturmak için işlem ünitesinde birbiriyle eşleştirilen veriler sağlar.

## **Yeni özellikler**

Ağız Içi Tarayıcı, geleneksel diş hekimliğine ilişkin yeni özellikler içermemektedir. Restoratif prostetik alanında geleneksel dental hizmetlerin dijital olarak gerçekleştirilmesini desteklemektedir.

## <span id="page-6-0"></span>**2.3 Birlikte kullanılan aksesuarlar ve ürünler**

Ağız İçi Tarayıcı kullanımı için aksesuarlara ihtiyaç duyulur (temizleme ve dezenfeksiyon ürünleri, standart ambalaj materyali). The use of the requires accessories (surface coating, standard laboratory bottle, cleaning and disinfection products, standard packaging material).

Dental Wings, *teknik veriler bölümünde ve etiket (bkz. [Yedek](#page-51-0) parça, s. 52)*, *Ek A - El aparatı [başlığını](#page-57-0) yeniden* isleme (p. 58) ve Ek B - Ağız İçi [Tarayıcıyı](#page-62-0) yeniden isleme (el aparatı başlığı olmadan) (p. 63) içinde verilen belirli ürünleri doğrulamıştır. Aşağıdaki gerekliliklere uymaları halinde başka ürünler de uygun olabilir. Ancak kullanıcının Ağız İçi Tarayıcı ile uyumlu olduklarını doğrulaması gerekir.

Tarayıcı farklı konfigürasyonlarda mevcuttur. Cihaz varyantları ve isteğe bağlı bilgisayar çevre birimleri için bkz. bölüm*Cihaz [açıklaması](#page-5-2) ve özellikleri (p. 6)*. Belirli aksesuarlar hakkında bilgi için yerel distribütörünüz ile iletişime geçin.

## **Yeniden işleme**

Ağız İçi Tarayıcı yeniden işleme gerektirir. Yeniden işleme materyalinin ve ekipmanının kullanımı, özel gereklilikleri ve bu amaçla onaylanan ürünler A ve B Eklerinde yer almaktadır.

**Temizlik ve dezenfeksiyon ürünleri**: Tarayıcının belirli deterjanlar ve dezenfektanlar ile yeniden işlenmesi gerekir. Bunlar A ve B Eklerinde belirtilmiştir.

El aparatı başlığı yarı kritik bir alandır ve sterilizasyon gerektirir. El aparatı (başlıksız), kablo, tarayıcı ünitesi ve aksesuarlar kritik olmayan alanlardır ve orta veya düşük düzeyde dezenfeksiyon gerektirir.

**Standart ambalaj malzemesi**: Yeniden işleme sonrasında el aparatı başlığını hazırlamak veya Ağız İçi Tarayıcıda saklandığında el aparatını korumak için standart şeffaf sterilizasyon poşeti kullanılacaktır. Poşetin 9 cm x 20 cm ebadında olması gerekmektedir. Ayrıca, el aparatını tarayıcıdan sökerken saklamak için standart bir plastik torba kullanılabilir. Minimum 25 cm x 40 cm ebadında olması gerekmektedir.

#### **3B taramaların diğer kullanımı**

Ağız İçi Tarayıcı 3B taramaları diğer yazılım ürünleri ile kullanılabilir. Bu ürünlerin açık STL dosyalarını işleyebilmesi gerekmektedir. Dental Wings has validated the use of:

**DWOS**: 3B dental restorasyon tasarım yazılımı

**Straumann® CARES® Visual**: 3B dental restorasyon tasarım yazılımı

**coDiagnostiX**: Dental cerrahi tedavi planlama yazılımı

## <span id="page-7-0"></span>**2.4 Endikasyonlar**

Tarayıcı, dişlerin ve dişleri çevreleyen dokuların topografik özelliklerini dijital olarak kaydetmek üzere kullanılması amaçlanan bir ağız içi optik 3B tarama cihazıdır. Sistem, dental restorasyonların bilgisayar destekli tasarımında ve imalatında kullanılacak 3B taramalar oluşturur. 3B tarama, 3B geometri formatında sağlanır. Cihaz, el aparatına yerleşik çeşitli tarayıcı başlıklarının bir defada birden fazla açıdan taramasına imkan tanır. Diş uzmanlarının kullanımına yöneliktir.

## <span id="page-7-1"></span>**2.5 Önlemler**

Verilen talimatlar tarayıcınızın güvenli ve uygun kullanımı hakkında önemli bilgiler içerir ve yazılımını. Cihazı kurmadan ve çalıştırmadan önce bu belgeyi okuduğunuzdan ve anladığınızdan emin olun.

Başlık, tarama işleminden önce el aparatına monte edilmelidir. Doğru şekilde monte edilmezse cihaz düzgün tarama yapmaz.

Dizüstü bilgisayarlar, ulusal güvenlik yönetmeliklerine uygun olmalı ve yeterli performans için Ağızdan Sönümleyici ile kullanım için onaylanmalıdır. Dağıtıcılar için mevcut bilgilere bakın.

Bu tarayıcı çok hassas tarama yapabilir. Taramanın doğruluğunu sağlamak için verilen talimatların tamamına uyun.

Oral Tarayıcı (sepet modeli) bir koruma sınıfı I cihazıdır. Elektrik çarpması riskini önlemek için, sadece koruyucu topraklı bir elektrik prizine bağlanmalıdır.

Ağız İçi Tarayıcı (dizüstü bilgisayarlı model) bir koruma sınıfı II cihazıdır. Her zaman birlikte verilen güç kaynağını kullanın.

Tarayıcı laboratuvarlarda, diş ofislerinde ve eşdeğer ortamlarda kullanıma uygundur. Ancak, toz ve suya karşı koruma özel olarak test edilmemiştir.

Tarayıcıyı talimatlara göre monte edin. Yalnızca birlikte verilen veya belirtilen parçaları kullanın. Herhangi bir bakım işleminden önce, tarayıcının fişini çekin.

El aparatı her zaman el aparatı konektörü aracılığıyla tarayıcıya bağlanmalıdır.Hastalarla temas etmeden önce el aparatının talimatlara uygun şekilde takıldığından emin olun.

Ağız İçi Tarayıcı (dizüstü bilgisayarlı model) kullanılırken binanın ve elektrik devrelerinin topraklandığından ve el aparatının hiçbir zaman doğrudan dizüstü bilgisayara bağlanmadığından emin olun.

Servis, onarım ve bertaraf durumunda güvenli nakliye için tarayıcının orijinal ambalajını saklayın. Talimatları izleyerek tarayıcınızı ambalajından çıkarın ve ambalajlayın.

Ağız İçi Tarayıcı yalnızca Dental Wings el aparatları ile uyumludur. Bir el aparatını ilk defa taktığınızda internet bağlantınızın bulunduğundan emin olun.

Yeniden işleme ilk kullanımdan önce, her kullanımdan sonra ve çapraz kirlenmeyi önlemek için bakım, servis, onarım ve bertaraf öncesinde yapılacaktır.

Hasta, tarama ve tedavi vakaları arasında her zaman iki-benzersiz bir ilişki sağlayın.

Yazılıma girilen verilerin korunması ortak bir sorumluluktur. Daha fazla ayrıntı için lütfen lisans sözleşmesine bakın.

Verilerinizi düzenli aralıklarla yedekleyin. Veri kaybını önlemek için veri yedeklemelerini gerçekleştirmek ve tutmak kullanıcının sorumluluğudur.

Sağlık verilerinin kimliksizleştirilmesi, veri yedekleme ve acil kurtarma ile sağlık verilerinin orijinalliğinin sağlanmasından kullanıcı sorumludur.

Kullanıcı, Ağız İçi Tarayıcının işletim sistemini yapılandırmaktan ve IT Politikasının gerektirdiği şekilde bunu kendi ağına entegre etmekten sorumludur. Buna otomatik oturum kapatma, denetim kontrolleri, yetkilendirmeler, güvenlik özelliklerinin yapılandırılması, acil durum erişimi, kötü amaçlı yazılım tespiti/koruması, düğüm kimlik doğrulaması, kişisel kimlik doğrulama, fiziksel kilitler, Ağız İçi Tarayıcının ürün kullanım ömrü döngüsü yol haritası, sistem ve uygulamaya sertliği, sağlık verilerinin saklanması gizliliği entegrasyonu dahildir. Dental Wings tarafından sağlanan hizmetlerle ilgili denetim veya acil durum erişimine yönelik günlüklerin gerekli olması durumunda yerel distribütörünüzle iletişime geçin.

Bazı işlevler ve hizmetler veri aktarımı gerektirir. Verilere erişim, depolama ve aktarım, bilgi güvenliğine ilişkin ulusal düzenlemelere uygun olmalıdır. Şifreleme yöntemleri, aktarılan veri türü, ana bilgisayarların konumu ve depolama hakkında daha fazla ayrıntı için https://dentalwings.com/data-protection-faqs/ adresine bakın.

Çevrimiçi güncellemeler güvenlik ve/veya bilgi güvenliği sorunlarını çözmek için kullanılır. Bu tür güncellemeler zorunludur. Bu durum, çevrimiçi güncellemeyle sağlanan bilgilerle açıklığa kavuşturulacaktır.

Verilerinizi kaybolmaya, yetkisiz erişime ve yetkisiz kullanıma karşı koruyun.

Model 001 (sepet): İlave yazılım yüklemek sistem bütünlüğünü bozar, performansı yavaşlatabilir ve uyumluluk sorunları yaratabilir.

Model 100 (dizüstü bilgisayar): Yalnızca tarayıcıyla birlikte kullanılmak üzere onaylanmış yazılımları yükleyin.

Hassas bileşenler içerdiği için el aygıtını her zaman büyük bir özenle tutun. El parçasını ve kollarını yere düşürmek kalıcı olarak hasar verebilir.

El parçası normal vücut sıcaklığında ısınsa da, kısa süreli maruz kalma ve küçük temas alanı nedeniyle hastalar için tehlike oluşturmaz.

Gözler ve el aygıtı arasında daima 60 mm mesafe tutun.

Tarayıcının emniyetli ve stabil bir konuma yerleştirildiğinden emin olun.

Tarayıcıya asla yük koymayın.

Kullanılan tüm bilgisayar donanımları için geçerli tüm standartlara ve teknik yönetmeliklere uyulduğundan emin olun. Bilgisayar donanımının hastaya yakın mesafede (1,5 metre mesafede) kullanılması amaçlanmamıştır. Donanımı takmak için uzatma kabloları veya çoklu soket uzatma kabloları kullanmayın.

Bu cihazı ayrıştırılmamış belediye atıkları olarak bertaraf etmeyin. Ayrı olarak toplayın.

## <span id="page-10-0"></span>**2.6 Uyumluluk bilgileri**

Cihaz, Ağız İçi Tarayıcı yazılım uygulaması sürüm 3.0 ve üzeri ile uyumludur.

## <span id="page-10-1"></span>**2.7 Veri koruma**

## A Dikkat

Yazılıma girilen verilerin korunması ortak bir sorumluluktur. Daha fazla ayrıntı için lütfen lisans sözleşmesine bakın. *(bkz. Lisans, ticari [markalar](#page-3-0) ve diğer haklar, s. 4)*

Kullanıcı, Ağız İçi Tarayıcının işletim sistemini yapılandırmaktan ve IT Politikasının gerektirdiği şekilde bunu kendi ağına entegre etmekten sorumludur. Buna otomatik oturum kapatma, denetim kontrolleri, yetkilendirmeler, güvenlik özelliklerinin yapılandırılması, acil durum erişimi, kötü amaçlı yazılım tespiti/koruması, düğüm kimlik doğrulaması, kişisel kimlik doğrulama, fiziksel kilitler, Ağız İçi Tarayıcının ürün kullanım ömrü döngüsü yol haritası, sistem ve uygulamaya sertliği, sağlık verilerinin saklanması gizliliği entegrasyonu dahildir. Dental Wings tarafından sağlanan hizmetlerle ilgili denetim veya acil durum erişimine yönelik günlüklerin gerekli olması durumunda yerel distribütörünüzle iletişime geçin.

Yazılıma erişim, lisans sistemi ile kısıtlanmıştır.

Verileri kaybolmaya veya yetkisiz kullanıma karşı korumak için birkaç güvenlik mekanizması uygulanmıştır:

- Saklama ve internette aktarım sırasında veri şifreleme
- Hasta ve planlama verilerini yedeklemek için arşivleme sistemi
- <sup>n</sup> Gizlilik koruması için talep üzerine anonimleştirme

Kullanıcı tarafındaki veri korumasından kullanıcının sorumlu olduğunu dikkate alın. Bu verilerin yeterli şekilde korunduğundan emin olun.

### A Dikkat

Sağlık verilerinin kimliksizleştirilmesi, veri yedekleme ve acil kurtarma ile sağlık verilerinin orijinalliğinin sağlanmasından kullanıcı sorumludur.

Verilerinizi kaybolmaya, yetkisiz erişime ve yetkisiz kullanıma karşı koruyun.

- Kötü amaçlı yazılım tarayıcısı veya güvenlik duvarı kurarak bilgisayar sisteminizin güvenliğini sağlayın.

- Bilgisayar sisteminizi, depolama aygıtınızı ve sunum cihazlarınızı korumak için güçlü bir parola kullanın.

- Bilgisayar sisteminizde ve depolama aygıtınızda bulunan verilerin güvenliğini sağlamak için veri şifrelemeyi kullanın.

- Veri kaybını önlemek için verilerinizi düzenli olarak yedekleyin.

- Gerekirse hasta kişisel verilerini korumak için anonimleştirme işlevini kullanın.

## A Dikkat

Bazı işlevler ve hizmetler veri aktarımı gerektirir. Verilere erişim, depolama ve aktarım, bilgi güvenliğine ilişkin ulusal düzenlemelere uygun olmalıdır. Şifreleme yöntemleri, aktarılan veri türü, ana bilgisayarların konumu ve depolama hakkında daha fazla ayrıntı için https://dentalwings.com/dataprotection-faqs/ adresine bakın. Verilerinizi kaybolmaya, yetkisiz erişime ve yetkisiz kullanıma karşı koruyun.

## <span id="page-11-0"></span>**2.8 Diğer bilgiler**

Dental Wings ve ürünleri ana piyasalarda tescillidir. Ağız İçi Tarayıcıyla ilgili olarak meydana gelen herhangi bir ciddi olayın, yerel distribütörünüze ve ülkenizdeki tıbbi cihazlardan veya veri korumasından sorumlu yetkili makama bildirilmesi gerektiğini lütfen unutmayın. Herhangi bir sorunuz varsa lütfen yerel distribütörünüz ile irtibata geçin.

### **Radyasyon bilgileri**

El aparatı LED'ler içermektedir. Bunlar ilgili standartlara *(bkz. [Teknik](#page-45-0) veriler ve etiket, s. 46)* göre *Muaf* olarak derecelendirilmiştir.

### A Dikkat

Gözler ve el aygıtı arasında daima 60 mm mesafe tutun.

Ağız İçi Tarayıcı (arabalı model), bir kızılötesi lazer projektörü barındıran bir hareket tanıma kontrolü içermektedir. İlgili standartlara göre *(bkz. [Teknik](#page-45-0) veriler ve etiket, s. 46) Sınıf 1* olarak derecelendirilmiştir.

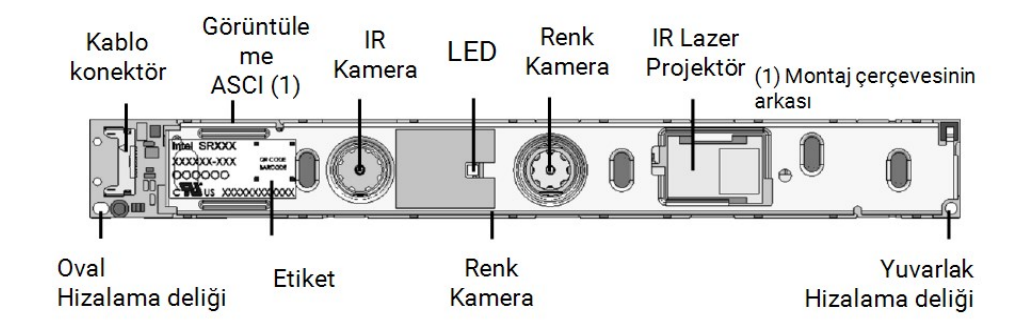

Resim 1: Hareket tanıma modülü için SR300 tertibatı

### A Dikkat

Kızılötesi lazer projektörün aşağıda belirtilenler haricinde kullanımı, kontrolü, ayarlanması veya çalıştırılması, radyasyona tehlikeli maruz kalmaya yol açabilir.

Hareket tanıma modülünün kullanımı *Hareket kontrolü - Model 001 [\(arabalı\)](#page-25-0) (p. 26)* bölümünde açıklanmaktadır. Hareket tanıma modülü (SR300) bir kızılötesi lazer projektörü içerir ve onarılmamalı, değiştirilmemeli veya sökülmemelidir. Arıza durumunda yerel distribütörünüz ile irtibata geçin. SR300 tertibatının herhangi bir parçasını açmaya çalışmayın. SR300'de kullanıcı tarafından erişilebilecek, değiştirilebilecek veya ayarlanabilecek herhangi bir parça yoktur. SR300'ün, özellikle de kızılötesi lazer projektörün değiştirilmesi veya sökülmesi, sınıf I üzeri bir emisyona neden olabilir. Ağız İçi Tarayıcının üreticisi, arıza analizi gerçekleştirmeden önce SR300 tertibatının üreticisini bilgilendirecek veya modülü geri gönderecektir.

### **Elektromanyetik uyumluluk bilgileri**

Ağız İçi Tarayıcı, profesyonel ev sağlık hizmetleri ortamında kullanıma uygundur ve uygulanan ürün standartları kapsamında herhangi bir temel performans işlevi yürütmemektedir. Bununla beraber, elektromanyetik uyumluluk (EMC) için test edilmiştir ve özel önlemler gerektirmektedir.

Ağız İçi Tarayıcının Elektromanyetik Uyumluluk Rehberine *(bkz. Ek C - [Elektromanyetik](#page-66-0) Uyumluluk Rehberi, [s. 67\)](#page-66-0)* göre kurulması ve hizmete alınması gerekmektedir.

## A Dikkat

*[Teknik](#page-45-0) veriler ve etiket(bkz. [Yedek](#page-51-0) parça, s. 52)* bölümünde belirtilenler haricindeki aksesuarların kullanılması, Ağız İçi Tarayıcının emisyonunda artışa veya bağışıklığında azalmaya yol açabilir.

Ağız İçi Tarayıcı kablosuz ağ bağlantısına imkan tanımaktadır. Bununla beraber, diğer ekipmanlar Radyo Girişimi Uluslararası Özel Komisyonu (CISPR) emisyon gerekliliklerine uysa bile, cihazın yakınındaki radyo frekansı (RF) kaynakları (ör. elektromanyetik güvenlik sistemleri, cep telefonları, radyo frekansı ile tanımlama (RFID) veya diğer bant içi vericiler) ile girişim oluşabilir.

Taşınabilir ve mobil RF iletişim ekipmanı, Ağız İçi Tarayıcının performansını etkileyebilir. Ağız İçi Tarayıcının kullanımı sırasında yakınında cep telefonu, mikrodalga fırın gibi güçlü elektromanyetik girişimden kaçının.

Ağız İçi Tarayıcı başka ekipmanlar ile yan yana yerleştirilerek veya üst üste istiflenerek kullanılmamalıdır ve yan yana veya üst üste kullanım gerekli ise Ağız İçi Tarayıcı, kullanılacağı yapılandırmada normal çalışıp çalışmadığını doğrulamak için gözlem altında tutulmalıdır.

Diğer taşınabilir radyo frekansı iletişim ekipmanı (örneğin anten kabloları ve harici antenler gibi çevre birimleri) Ağız İçi Tarayıcının üretici tarafından belirtilen kablolar dahil olmak üzere herhangi bir parçasına 30 cm'den (12 inç) yakın mesafede kullanılmamalıdır. Aksi takdirde, bu cihazın performansı düşebilir.

## <span id="page-14-0"></span>**2.9 Bertaraf Etme**

## Dikkat

Çapraz kirlenmeyi önlemek için bertaraf etmeden önce yeniden işleyin.

Yeniden kullanımı, geri dönüşümü ve diğer geri kazanım türlerini teşvik etmek, bazı bileşenlerde bulunan tehlikeli maddelerin çevre ve insan sağlığı üzerindeki olumsuz etkilerinden kaçınmak ve atık depolama sahalarını azaltma amacıyla atık miktarını azaltmak üzere elektrikli ve elektronik cihazlar normal evsel atıklardan ayrı bertaraf edilmelidir. Bu, uzaktan kumandalar, güç kabloları gibi aksesuarları kapsamaktadır.

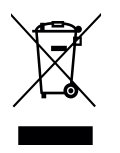

#### Dikkat

Bu cihazı ayrıştırılmamış belediye atıkları olarak bertaraf etmeyin. Ayrı olarak toplayın.

Cihazınızın ve ambalajının bertaraf edilmesi hakkında daha fazla bilgi için lütfen yerel distribütörünüz ile irtibata geçin.

# <span id="page-15-0"></span>**3. Kurulum**

### A Dikkat

Servis, onarım ve bertaraf durumunda cihazın güvenli nakliyesi için orijinal kutuyu ve ambalaj materyallerini saklayın. Talimatları izleyerek tarayıcınızı ambalajından çıkarın ve ambalajlayın.

Tarayıcının ambalajlanmasıyla ilgili talimatlar için bkz *Tarayıcının [ambalajlanması](#page-42-0) (p. 43)*.

## <span id="page-15-1"></span>**3.1 Tarayıcının ambalajının açılması**

Tarayıcıyı ileride nakletmeniz veya göndermeniz gerekmesi halinde kullanmak üzere sevkiyat kutusunu güvenli bir yerde saklayın.

## **Model 001 (arabalı)**

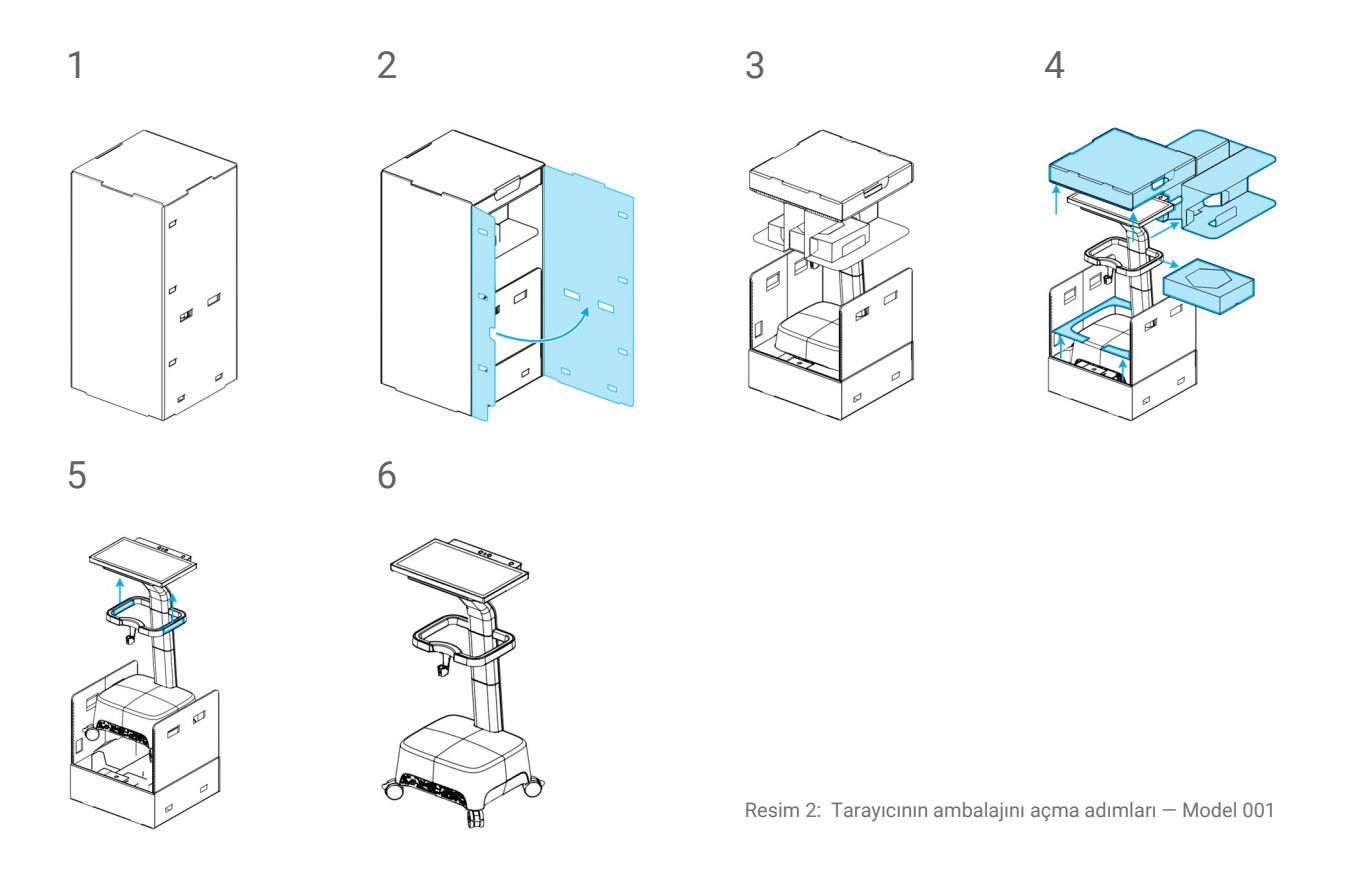

#### **Model 100 (dizüstü bilgisayarlı)**

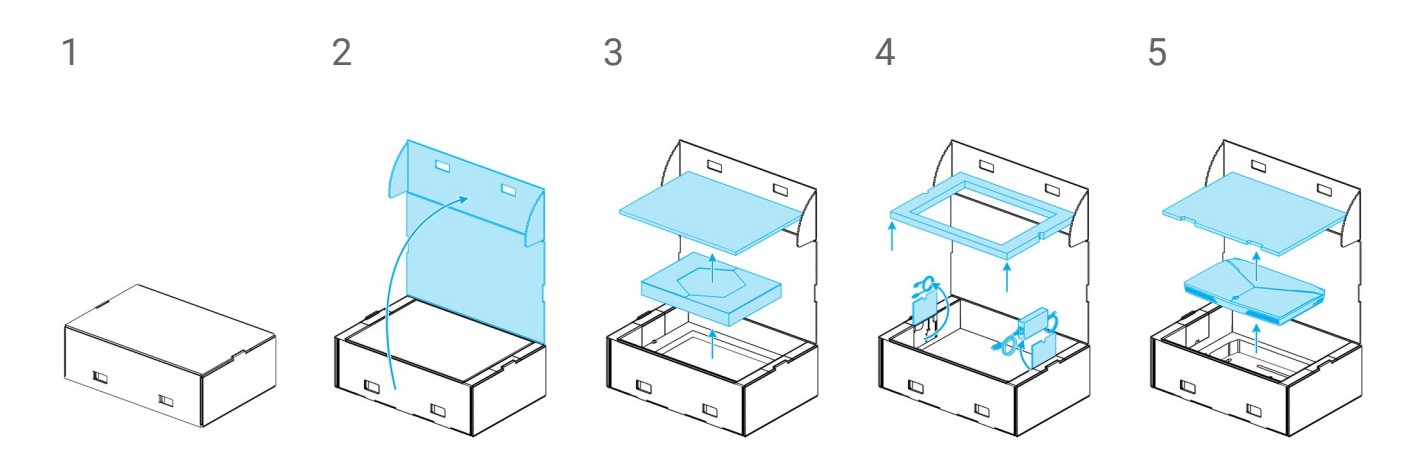

Resim 3: Tarayıcının ambalajını açma adımları — Model 100

## <span id="page-16-0"></span>**3.2 Tarayıcının kurulumu**

#### A Dikkat

Tarayıcıyı kurmadan ve çalıştırmadan önce bu kullanım kılavuzunu okuyup anladığınızdan emin olun. Tüm önlemlere ve güvenlik bilgilerine uyun.

Tarayıcının kurulumunu üreticinin talimatları uyarınca gerçekleştirin. Yalnızca birlikte verilen veya belirtilen parçaları kullanın.

Tarayıcı laboratuvarlarda, diş ofislerinde ve eşdeğer ortamlarda kullanıma uygundur. Ancak, toz ve suya karşı koruma özel olarak test edilmemiştir.*Bkz. [Teknik](#page-45-0) veriler ve etiket, s. 46.*

Ağız İçi Tarayıcı (dizüstü bilgisayarlı model) kullanılırken binanın ve elektrik devrelerinin topraklandığından ve el aparatının hiçbir zaman doğrudan dizüstü bilgisayara bağlanmadığından emin olun.

Tarayıcıyı yüksek sıcaklık farkları bulunan yerlerde, ısı kaynaklarının yakınında, doğrudan güneş ışığı alan yerlerde veya rutubetli (ör. su sıçramasına maruz kalan) ortamlarda kurmayın. Bu cihazı yağmura veya neme maruz bırakmayın. Tarayıcıyı tozlu ortamda kurmayın.

Herhangi bir havalandırma açıklığını tıkamayın.

Güç kablosunu takmadan veya çıkarmadan önce tarayıcıyı kapatın.

Hassas bileşenler içerdiği için el aygıtını her zaman büyük bir özenle tutun. El parçasını ve kollarını yere düşürmek kalıcı olarak hasar verebilir.

#### <span id="page-17-0"></span>**Parçaların tanımı**

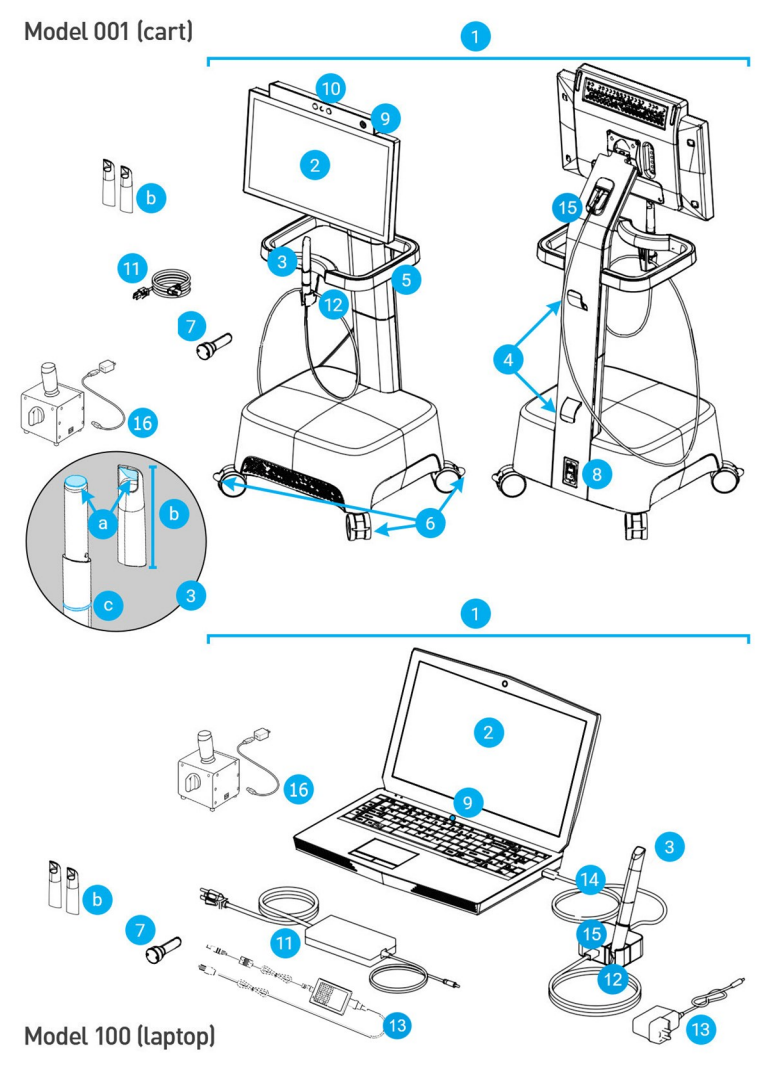

<span id="page-17-1"></span>Resim 4: Tarayıcı parçalarının tanımı

**Q** Not

Dizüstü bilgisayar (Model 100'ün tarayıcı birimi) Model 010'un (taşınabilir) tarayıcı birimiyle değiştirilebilir.

1. Tarayıcı 2. Ekran 3. El aparatı a. optik b. başlık c. ışık halkası 4. Kablo kancası 5. Kulp 6. Tekerlek kilidi 7. Bütünlük testi başlığı 8. Güç anahtarı 9. Güç düğmesi 10. Hareket/ses tanıma modülü 11. Güç kablosu/güç kaynağı 12. Tutucu 13. El aparatı konektörü güç kaynağı 14. USB kablosu 15. El aparatı konektörü 16. SharpAdjust

#### **El aparatının bağlanması**

<sup>n</sup> El aparatı kablosunu ekranın arkasındaki el aparatı soketine takın.

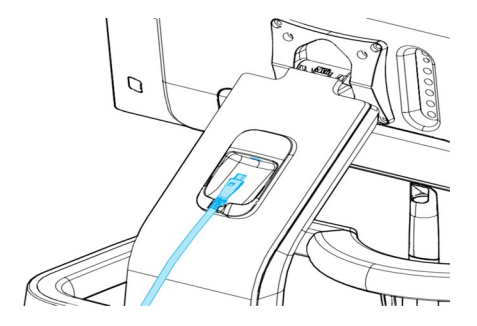

- El aparatı kablosunu el aparatı sokete takın.
- <sup>n</sup> El aparatı konektörünü USB aracılığıyla dizüstü bilgisayardaki sokete takın.

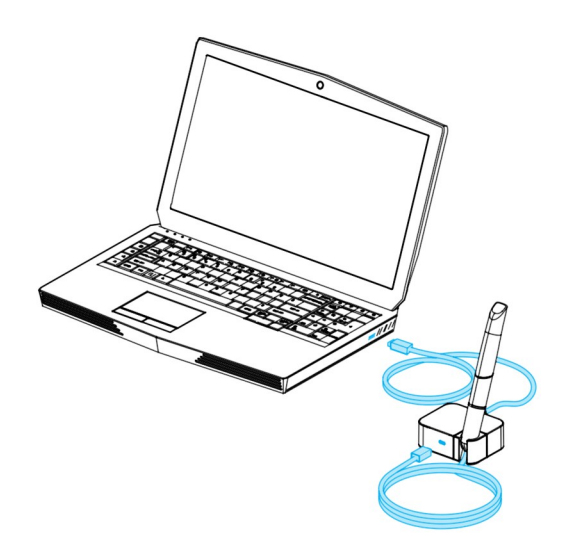

Resim 5: El aletinin sokete takılması — Model 001 (arabalı) Resim 6: El aletinin sokete takılması — Model 100 (dizüstü bilgisayarlı)

### Dikkat

El aparatı her zaman el aparatı konektörü aracılığıyla tarayıcıya bağlanmalıdır.

Hastalarla temas etmeden önce el aparatının talimatlara uygun şekilde takıldığından emin olun.

## **Q** Not

Kurulumu doğrulamak için veya el aparatı düşürüldüğünde veya bir darbeye maruz kaldığında çalışır durumda olduğunu doğrulamak için bütünlük testi gerçekleştirin.

#### **El aparatının çıkarılması**

Tarayıcı ünitesi kapalıysa USB'yi soketten çıkararak el aparatını çıkarın.

Tarayıcı ünitesi hala açıksa el aparatını aşağıdaki gibi çıkarın:

- 1. Ana menüden **Yapılandırma** simgesini, daha sonra ise **El Aparatı Yönetimi** içerik menüsünü seçin.
- 2. **Bağlantıyı kes** seçimini yapın.
- 3. Kabloyu serbest bırakmak için USB'yi soketten çıkarın.

#### **El aparatı başlığını takma**

Başlığı el aparatına (başlıksız) kaydırarak takın ve saat yönünde çevirerek yerine kilitleyin.

#### <span id="page-19-1"></span>**El aparatı başlığını sökme**

Başlığı saat yönünün tersine çevirerek kilidini açın ve el aparatından kaydırarak çıkarın.

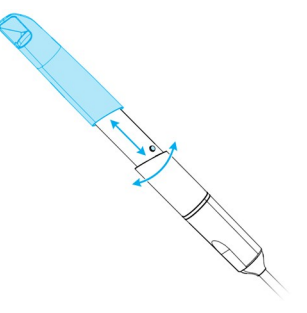

<span id="page-19-0"></span>Resim 7: El aparatı başlığını takma ve sökme

#### A Dikkat

Başlık, tarama işleminden önce el aparatına monte edilmelidir. Doğru şekilde monte edilmezse cihaz düzgün tarama yapmaz.

El aparatını özel el aparatı tutucusu haricinde bir yere bırakmayın.

#### **Tarayıcı ünitesinin fişinin takılması**

#### A Dikkat

Oral Tarayıcı (sepet modeli) bir koruma sınıfı I cihazıdır. Elektrik çarpması riskini önlemek için, sadece koruyucu topraklı bir elektrik prizine bağlanmalıdır.

Ağız İçi Tarayıcı (dizüstü bilgisayarlı model) bir koruma sınıfı II cihazıdır. Her zaman birlikte verilen güç kaynağını kullanın.

Kullanılan tüm bilgisayar donanımları için geçerli tüm standartlara ve teknik yönetmeliklere uyulduğundan emin olun. Bilgisayar donanımının hastaya yakın mesafede (1,5 metre mesafede) kullanılması amaçlanmamıştır. Donanımı takmak için uzatma kabloları veya çoklu soket uzatma kabloları kullanmayın.

Güç kablosunu üzerine basılmasından ve kısılmaktan koruyun.

#### **Model 001 (arabalı)**

- 1. Güç kablosunu tarayıcının arka tarafına takın.
- 2. Güç kablosunun fişini prize takın.
- 3. *Güç açık* konumunda *(bkz. Tarayıcı [kontrolleri,](#page-22-1) s. 23)* güç anahtarına basın.
- 4. Güç düğmesine *(bkz. Tarayıcı [kontrolleri,](#page-22-1) s. 23)* basın.

#### **Model 100 (dizüstü bilgisayarlı)**

- 1. Güç kablosunu dizüstü bilgisayarın arka tarafına takın.
- 2. Güç kablosunun fişini prize takın.
- 3. Güç düğmesine *(bkz. Tarayıcı [kontrolleri,](#page-22-1) s. 23)* basın.

*(bkz. Temel ilkeler ve kullanıcı [arayüzü,](#page-22-0) s. 23)* cihazını kullanma talimatlarına bakın.

### **Tarayıcı ünitesinin fişinin çekilmesi**

Tarayıcı üzerinde herhangi bir bakım işlemi uygulamadan önce, fişi aşağıdaki şekilde çekilmelidir:

#### **Model 001 (arabalı)**

- 1. Cihazı kapatın *(bkz. Tarayıcının [kapatılması,](#page-24-0) s. 25)*.
- 2. Güç anahtarını *güç kapalı* konumuna getirin.
- 3. Güç kablosunun fişini prizden çekin.
- 4. Kabloyu kancalara sarın.

#### **Model 100 (dizüstü bilgisayarlı)**

- 1. Cihazı kapatın *(bkz. Tarayıcının [kapatılması,](#page-24-0) s. 25)*.
- 2. Güç kablosunun fişini prizden çekin.

#### **Sistem dili**

Sistem dili ön ayarlıdır. Ayarlı değilse yerel distribütörünüz ile irtibata geçin.

# <span id="page-22-0"></span>**4. Temel ilkeler ve kullanıcı arayüzü**

### <span id="page-22-1"></span>**Tarayıcı kontrolleri**

**Güç anahtarı**: Tarayıcı ünitesine güç vermek için kullanılır

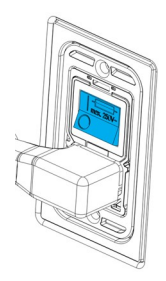

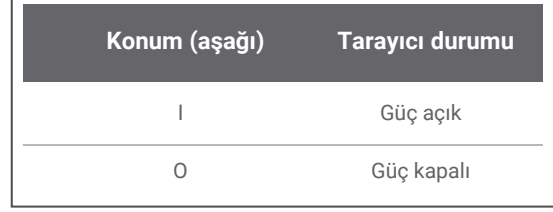

Model 001 (arabalı)

**Güç düğmesi**: Tarayıcı ünitesini başlatmak için kullanılır

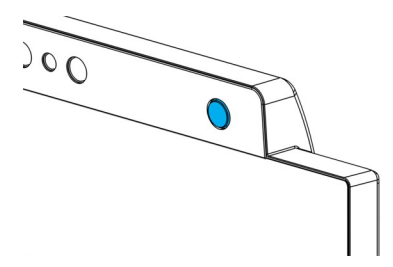

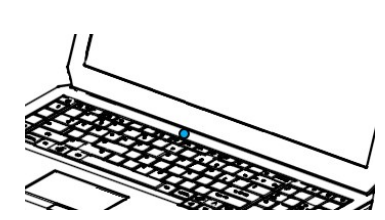

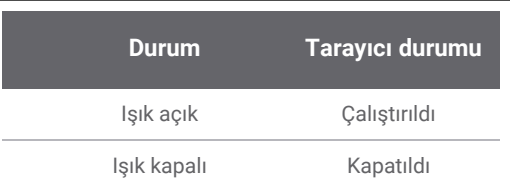

Model 001 (arabalı) Model 100 (dizüstü bilgisayarlı)

#### **Işık halkası**: Kullanıcıya el aparatının durumu hakkında geri bildirim sunar

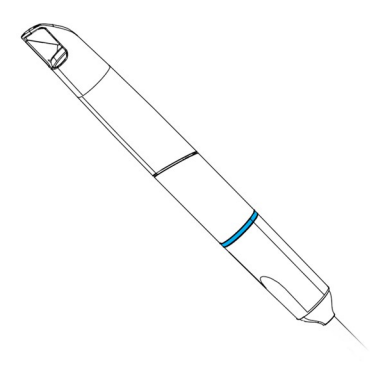

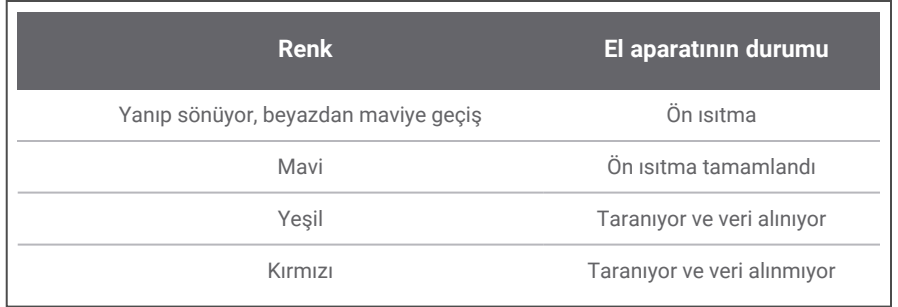

### **Tarayıcıyı çalıştırma**

#### Dikkat

Cihazı sadece el parçası tamamen monte edilmiş olarak açın (el parçası manşonu ile).

#### **Model 001 (arabalı)**

- 1. *Güç açık* konumunda güç anahtarına basın.
- 2. Güç düğmesine basın.
- 3. Kullanıcı simgenizi seçin ve PIN kodunuzu girin.

#### **Model 100 (dizüstü bilgisayarlı)**

- 1. Güç düğmesine basın.
- 2. Kullanıcı simgenizi seçin ve PIN kodunuzu girin.

#### **İlk kullanım**

Tarayıcı ilk defa etkinleştirildiğinde, kullanıcıya yönetici hesabı oluşturma, kullanıcı oluşturma, yerel ağ için kimlik bilgileri belirleme ve diğer tarayıcı ayarları gibi temel ayarlar konusunda yardımcı olmak için bir sihirbaz açılır.

#### **Kullanıcı arayüzü**

Kullanıcı arayüzü esas olarak simge odaklıdır ve taramaların gerçekleştirilmesi için doğrudan talimatlar sunar. Ekranın sol tarafında görüntülenen ana menüden erişebileceğiniz ana öğeler şunlardır. Her menünün kendine özgü işlevlerine erişim sağlayan kendi içerik menüsü vardır.

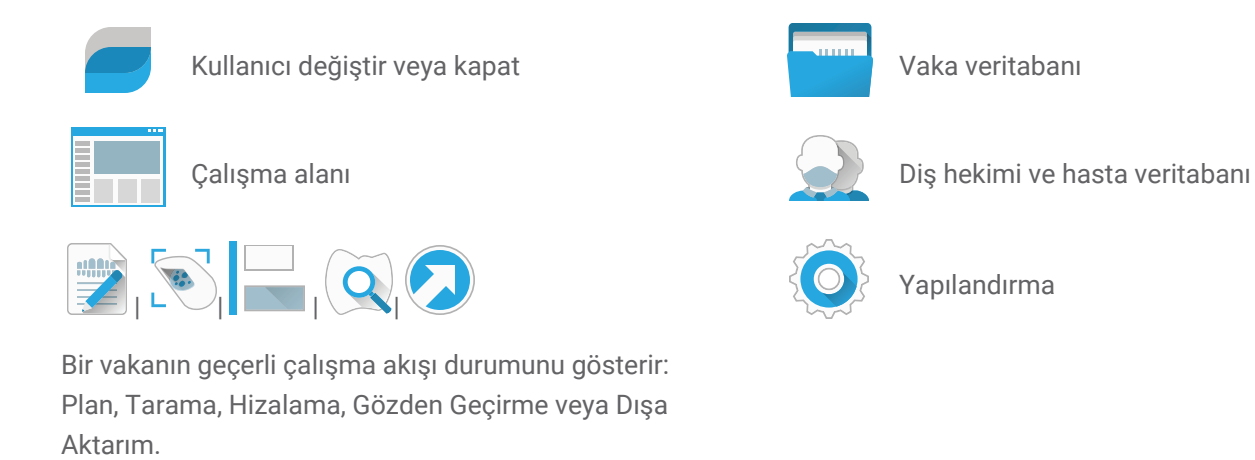

### **Veri Aktarımı (Wi-Fi)**

Ağız İçi Tarayıcı bağımsız bir cihaz olarak çevrimdışı kullanılabilir. Ayrıca veri aktarma, paylaşma veya yedekleme amacıyla kablosuz bir ağa bağlanabilir.

#### A Dikkat

Korumalı Wi-Fi kurulumu ve erişimi kullanın. Diğer iletişim cihazları ile 2,4 GHz kullanırken 13 cm, 5 GHz kullanırken 19 cm mesafeyi koruyun.

#### **Model 001 (arabalı)**

- 1. Ekranın dışından başlayarak, parmağınızı ekranın sol yanından ortasına doğru kaydırın.
- 2. İşletim sistemi menüsüne erişebilirsiniz.
- 3. Kablosuz ağlara bağlanmak için işletim sistemi talimatlarını izleyin.

#### **Model 100 (dizüstü bilgisayarlı)**

Kablosuz ağlara bağlanmak için işletim sistemi talimatlarını izleyin.

#### <span id="page-24-0"></span>**Tarayıcının kapatılması**

#### A Dikkat

Güç kablosunu çıkarmadan önce tarayıcının tamamen kapanmasını bekleyin.

#### **Model 001 (arabalı)**

- 1. Ana menüden üst simgesine tıklayın.
- 2. *Kapat* öğesini seçin.
- 3. Onaylayın (DWOS Connect'e vaka yüklemesi yapılıyorsa bir uyarı çıkar).
- 4. Güç kablosunun prizden çekilmesi gerekiyorsa güç anahtarını *güç kapalı* konumuna getirin.

#### **Model 100 (dizüstü bilgisayarlı)**

İşletim sisteminizin kapatma talimatlarını izleyin.

## <span id="page-25-0"></span>**Hareket kontrolü - Model 001 (arabalı)**

Arabalı model bir hareket tanıma modülü ile donatılmıştır. *Resim 4: Tarayıcı [parçalarının](#page-17-1) tanımı (s. 18)* bölümünde gösterildiği gibi ekranın üzerinde bulunan kızılötesi lazer sensörle (güvenlik bilgileri için *[Diğer](#page-11-0) [bilgiler](#page-11-0) (p. 12)* bölümüne bakın) çalışır. Dokunmatik ekran yerine hareket kontrolünün kullanılması tarama sırasında çapraz kontaminasyonu önler.

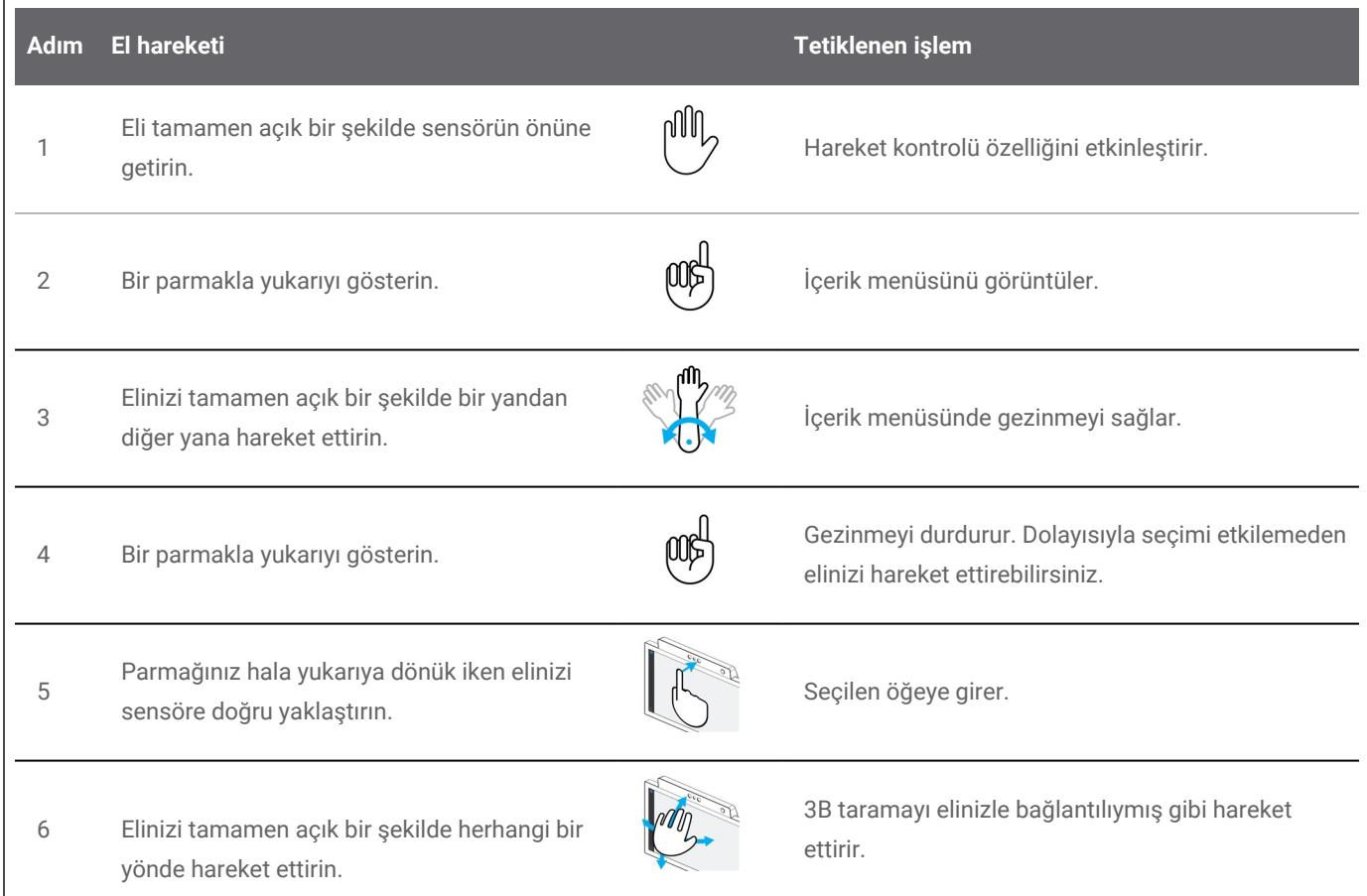

#### **Sesli kontrol - Model 001 (arabalı)**

Arabalı model bir ses tanıma modülü ile donatılmıştır. *Resim 4: Tarayıcı [parçalarının](#page-17-1) tanımı (s. 18)* bölümünde gösterilen konumda bulunan bir mikrofon ile çalışır. Dokunmatik ekran yerine sesli kontrol kullanılması çapraz kontaminasyonu önlerken bir yandan da taramaları ellerinizi hastadan veya el aparatından uzaklaştırmadan yapmanıza imkan tanır. Komutlar ve bunlarla ilişkili işlemler aşağıda listelenmiştir.

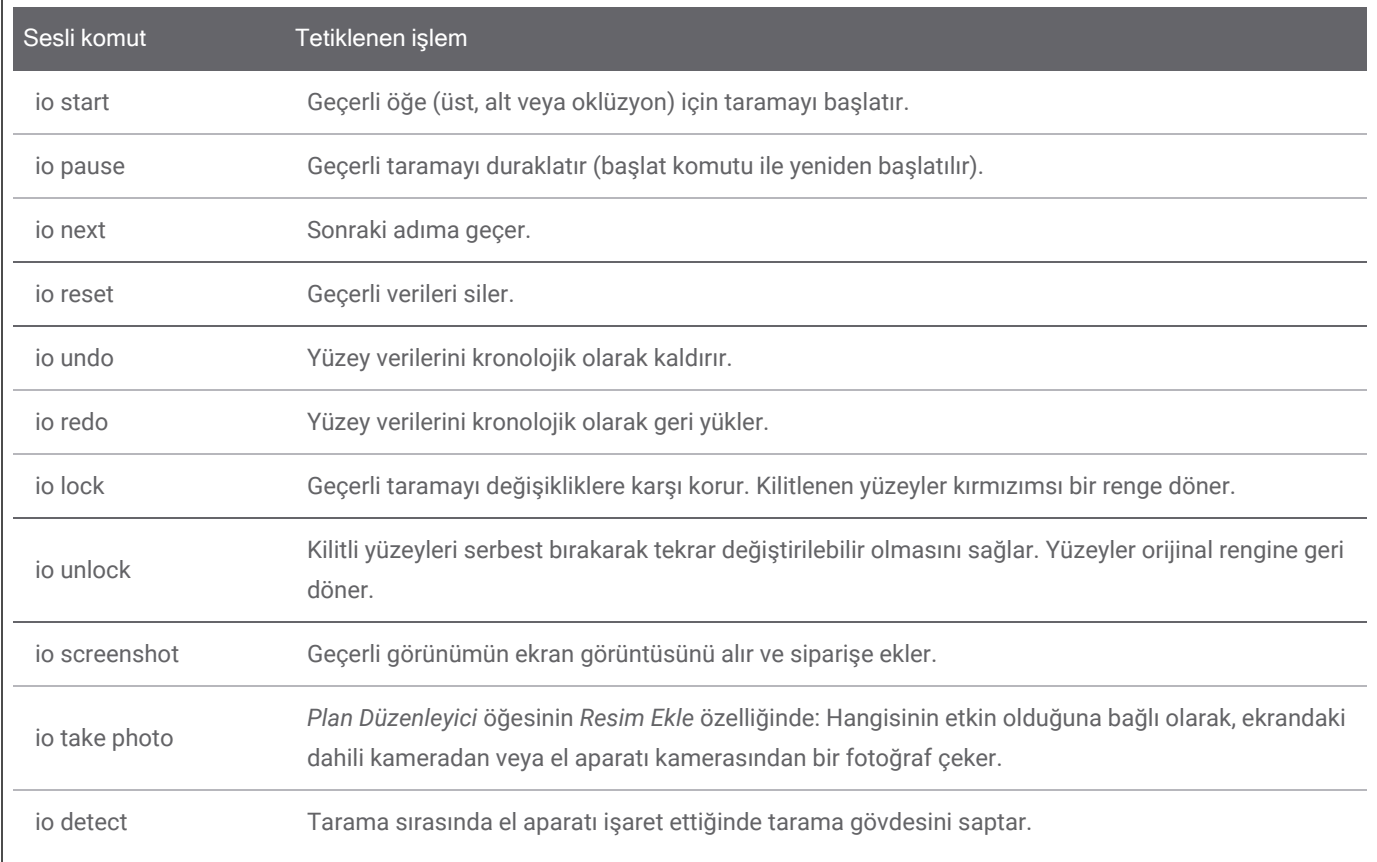

# <span id="page-27-0"></span>**5. Tarama**

## <span id="page-27-1"></span>**5.1 Doğruluk**

Bu tarayıcı yüksek doğrulukta taramalar yapmaktadır. ISO 20896-1 uyarınca ve Dental Wings test standardına göre ölçülen tarama doğruluğu için bkz. *[Bütünlük](#page-33-1) testi (p. 34)*.

## A Dikkat

Taramanın doğruluğunu sağlamak için verilen talimatların tamamına uyun.

Restorasyonun nihai doğruluğunun ve uyumunun büyük ölçüde kullanıcının manipülasyonlarının ve yargısının hassasiyetine bağımlı olduğu düşünüldüğünde, klinik sonuç aşağıdaki faktörlerden kolaylıkla etkilenir <sup>1</sup>:

- Cok hızlı tarama
- Oklüzyon taraması sırasında çenelerin kayması
- <sup>n</sup> Yetersiz oklüzyon hizalaması

1 Bazı hata kaynakları mm aralığında sapmalara katkıda bulunabilir.

# <span id="page-28-0"></span>**6. Bakım**

## <span id="page-28-1"></span>**6.1 Taşıma**

El aparatını, tarayıcı ünitesini ve SharpAdjust'ı belirtilen ortam şartlarında depolayın *(bkz. Ortam [şartları,](#page-48-0) [s. 49\)](#page-48-0)*.

El aparatını ve aksesuarları iki kullanım arasında kontaminasyondan korumak üzere standart ambalaj materyali kullanın *(bkz. Birlikte kullanılan [aksesuarlar](#page-6-0) ve ürünler, s. 7)*.

Şimşek fırtınaları sırasında ya da uzun süre kullanılmadığında bu cihazın fişini prizden çekin.

SharpAdjust kullanılmadığında daima başlık kapağı kapalı olmalı ve orijinal ambalajında saklanmalıdır.

**Q** Not

Ürünün şimşek çarpmasına bağlı olarak hasar görmesi halinde, ürün garantisi geçersiz olur.

## A Dikkat

Tarayıcıya asla yük koymayın.

Tarayıcının emniyetli ve stabil bir konuma yerleştirildiğinden emin olun.

Tarayıcının yerleştirildiği yüzey ağırlığı taşıyacak dayanıma sahip olmalıdır.

Arabalı model hareket ettirilmediğinde mutlaka tekerlekleri kilitleyin. Tekerlekleri kilitlemek için tırnakları aşağıya doğru itin.

Herhangi bir bakım işleminden önce, tarayıcının fişini çekin ve tarayıcıyı yeniden işleyin.

Elektrik çarpması riskini azaltmak için, kapağı çıkarmayın. Servis için uzman servis personeline başvurun.

El aparatını kullanımlar arasında kontaminasyondan koruyun.

El aparatının kablosunu fazla bükmeden sığabileceği genişlikte bir ambalaj kullanıldığından emin olun.

Model 001 (sepet): İlave yazılım yüklemek sistem bütünlüğünü bozar, performansı yavaşlatabilir ve uyumluluk sorunları yaratabilir.

Model 100 (dizüstü bilgisayar): Yalnızca tarayıcıyla birlikte kullanılmak üzere onaylanmış yazılımları yükleyin.

### **Tarayıcıyı başka bir odaya taşıma**

#### **Model 001 (arabalı)**

- Cihazı talimatlara göre kapatın *(bkz. Tarayıcının [kapatılması,](#page-24-0) s. 25)*
- <sup>n</sup> Güç anahtarını **güç kapalı** (**O**) konumuna getirin.
- Kabloyu prizden çekin ve kancalara sarın.
- $\blacksquare$  Her bir tekerleğin üzerindeki kırmızı tırnağı kaldırarak tekerleklerin kilidini açın.
- <sup>n</sup> Cihazı kulpundan tutarak taşıyın *(bkz. Tarayıcı [parçalarının](#page-17-1) tanımı, s. 18)*.
- Gideceğiniz yere ulaştığınızda, tırnağı aşağıya doğru iterek her bir tekerleği kilitleyin.

#### **Model 100 (dizüstü bilgisayarlı)**

- Cihazı talimatlara göre kapatın *(bkz. Tarayıcının [kapatılması,](#page-24-0) s. 25)*
- Güç kablosunu prizden çekin. Şimdi dizüstü bilgisayarı yeni bir konuma taşıyabilirsiniz.

## **Not**

El aparatı düşürülürse veya bir darbeye maruz kalırsa çalışır durumda olduğunu doğrulamak için bütünlük testi gerçekleştirin. *Bkz. [Bütünlük](#page-33-1) testi, s. 34.*

### **Nakliye**

Tarayıcıyı nakletmek için her zaman orijinal ambalajını kullanın. *Tarayıcının [ambalajlanması](#page-42-0) (p. 43)* ve *Tarayıcının [ambalajının](#page-15-1) açılması (p. 16)* talimatlarına başvurun.

## <span id="page-30-0"></span>**6.2 Yeniden işleme**

Yeniden işleme, tekrar kullanılabilen tıbbi cihazların işlenmesi anlamına gelir. Uygun olduğu ölçüde şunları içerir:

- kullanım noktasında hazırlama;
- hazırlama, temizlik, dezenfeksiyon;
- $\blacksquare$  kurutma:
- inceleme, bakım ve test;
- ambalajlama;
- sterilizasyon;
- depolama.

### $\triangle$  Uyarı

Yeniden işleme ilk kullanımdan önce, her kullanımdan sonra ve çapraz kirlenmeyi önlemek için bakım, servis, onarım ve bertaraf öncesinde yapılacaktır.

#### A Dikkat

Yeniden işlemeden önce tarayıcının ve SharpAdjust'ın fişini prizden çıkarın.

Hassas bileşenler içerdiği için el aygıtını her zaman büyük bir özenle tutun. El parçasını ve kollarını yere düşürmek kalıcı olarak hasar verebilir.

Dezenfeksiyondan sonra optiklerin aşağıdaki şekilde temizlendiğinden emin olun:

- 1. El aparatı başlığını sökün *(bkz. El aparatı [başlığını](#page-19-0) takma ve sökme, s. 20)*.
- 2. El aparatı başlığı ve el aparatındaki (başlık olmadan) optikleri temizleyin *(bkz. Resim 8: El aparatı ve başlık optiğinin [temizlenmesi,](#page-31-0) s. 32)*.
- 3. Eldiven takın. Yumuşak, tüy bırakmayan, aşındırıcı olmayan, emici, alkolle nemlendirilmiş tek kullanımlık bir bez kullanın. Optikleri tek yönde bir kez silin. Gerekirse tekrarlayın.

<span id="page-31-0"></span>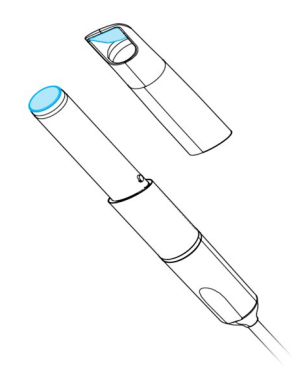

Resim 8: El aparatı ve başlık optiğinin temizlenmesi

Ağız İçi Tarayıcı, yarı kritik ve kritik olmayan alanlardan oluşur *(bkz. Resim 9: El [aparatı](#page-31-1) [başlığının/tarayıcının](#page-31-1) dezenfeksiyon düzeyleri, s. 32)*. Yarı kritik, mukoza zarlarıyla temas eden alanlardır. Kritik olmayan alanlar ciltle temas eden, ancak mukoza zarlarıyla temas etmeyen bölgelerdir. Yarı kritik alanlarda kullanılan materyaller biyouyumludur. Yarı kritik alanda sterilizasyona ihtiyaç duyulur. Kritik olmayan alanlarda orta veya düşük düzey dezenfeksiyona ihtiyaç duyulur.

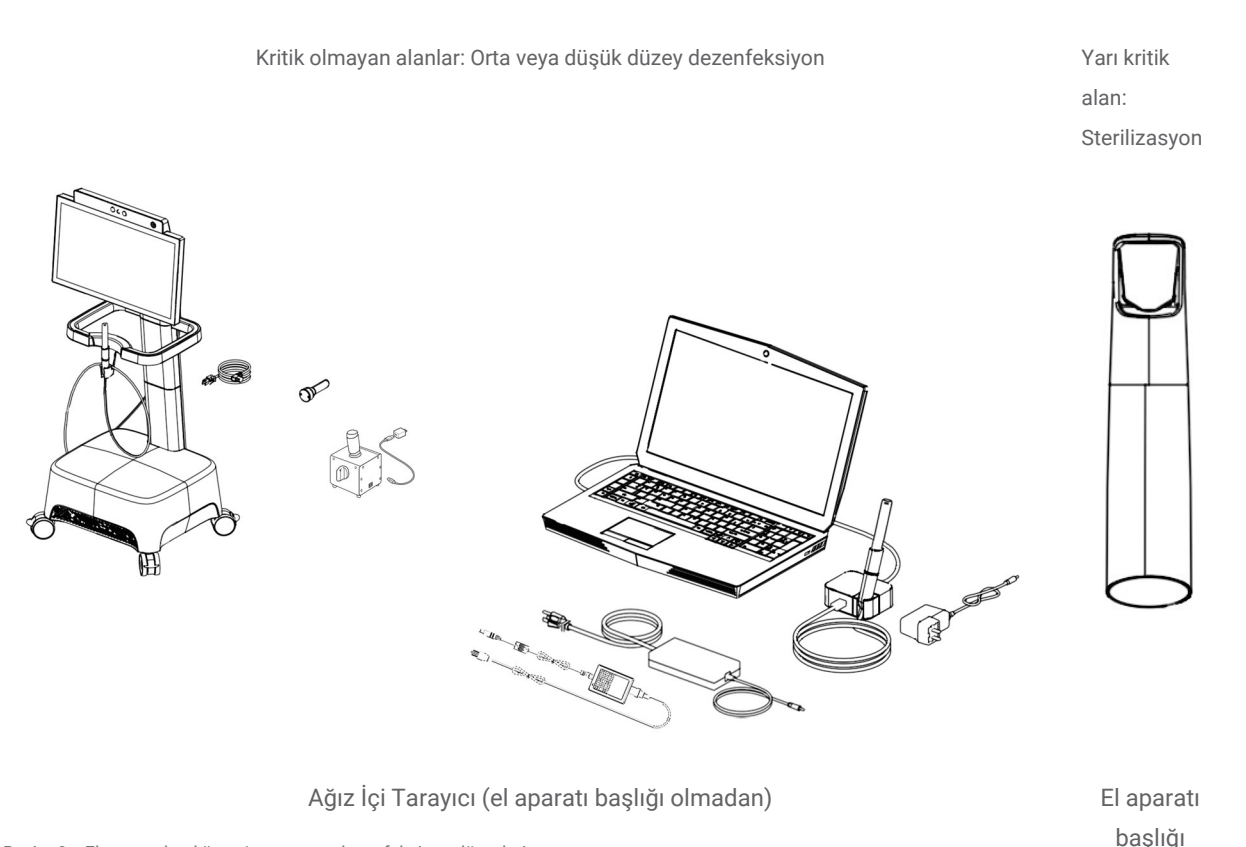

<span id="page-31-1"></span>Resim 9: El aparatı başlığının/tarayıcının dezenfeksiyon düzeyleri

Ek A - El aparatı [başlığını](#page-57-0) yeniden işleme ve Ek B - Ağız İçi [Tarayıcıyı](#page-62-0) yeniden işleme (el aparatı başlığı *[olmadan\)](#page-62-0)* nasıl yeniden işleneceği hakkında daha fazla ayrıntı içerir.

Verilen talimatların Ağız İçi Tarayıcıyı yeniden kullanıma (250 döngü) hazırlamak için yeterli olduğu Dental Wings tarafından doğrulanmıştır. Diş sağlığı merkezindeki veya yeniden işleme tesisindeki ekipman, materyal ve personel kullanılarak gerçekleştirilen yeniden işlemenin istenen sonucu vermesini sağlamaktan kullanıcı sorumludur. Bunun için sürecin doğrulanması ve düzenli olarak izlenmesi gerekmektedir. Benzer şekilde, kullanıcının verilen talimatlardan herhangi bir şekilde sapmasından dolayı yalnızca kullanıcı sorumlu olacaktır ve söz konusu sapmaların etkinliği ve potansiyel olumsuz sonuçları uygun biçimde değerlendirilmelidir.

## <span id="page-32-0"></span>**6.3 Veri yedekleme**

#### **∧** Dikkat

Verilerinizi düzenli aralıklarla yedekleyin. Veri kaybını önlemek için veri yedeklemelerini gerçekleştirmek ve tutmak kullanıcının sorumluluğudur.

Ağız İçi Tarayıcı, yedeğin kaydedileceği hedefi tanımladığınız takdirde veritabanını otomatik olarak yedekler:

1. Yönetici olarak oturum açın.

2. Ana menüden **Yapılandırma** simgesini, daha sonra ise **Sistem Ayarları** içerik menüsünü seçin.

3. *Hedef dizini yedekle* dizini alanına bir konum yazın veya otomatik yedekleme özelliği tarafından oluşturulan dosyaları depolamak üzere istenen hedefe göz atmak için **Klasör** simgesini tıklayın.

## <span id="page-32-1"></span>**6.4 Yazılım güncellemeleri**

Kullanıcı, bekleyen güncellemeler hakkında otomatik olarak bilgilendirilir. Sürekli iyileştirmelerden yararlanmak ve mevzuat uyumluluğunu sürdürmek için yazılımı belirtildiği şekilde güncelleyin.

### Dikkat

Çevrimiçi güncellemeler güvenlik ve/veya bilgi güvenliği sorunlarını çözmek için kullanılır. Bu tür güncellemeler zorunludur. Bu durum, çevrimiçi güncellemeyle sağlanan bilgilerle açıklığa kavuşturulacaktır.

## <span id="page-33-0"></span>**6.4 Bakım araçları**

Ağız İçi Tarayıcı, kendi kendine bakım yapılan bir cihazdır. İki bakım aracı mevcuttur:

- <sup>n</sup> Bütünlük testi başlığı, Ağız İçi Tarayıcının tüm modelleriyle birlikte verilen, tıbbi olmayan ve elektrikli olmayan bir bileşendir.
- SharpAdjust, Ağız İçi Tarayıcının tıbbi olmayan, elektrikli bir bileşenidir ve kendi etiketine sahiptir. SharpAdjust kullanıcılara talep üzerine gönderilir.

Yazılım, kullanıcılardan optik bütünlüğünü doğrulamak için düzenli olarak bütünlük testi başlığını uygulamaları ister. Bütünlük doğrulanamazsa kullanıcılar optikte ince ayar yapmak için SharpAdjust'ı çalıştırmaya yönlendirilir.

#### <span id="page-33-1"></span>**Bütünlük testi**

Bütünlük testi başlığı, tarayıcı optiklerinin bütünlüğünü doğrulamak için kullanılan bir bakım aracıdır.

#### A Dikkat

Bütünlük testi başlığının kullanımdan önce ve sonra gereken şekilde yeniden işlendiğinden emin olun. *Bkz. Ek B - Ağız İçi Tarayıcıyı yeniden işleme (el aparatı başlığı [olmadan\),](#page-62-0) s. 63.*

- 1. El aparatının (başlıksız) tarayıcı ünitesine bağlı olduğundan emin olun *(bkz. El aparatı [başlığını](#page-19-1) sökme, s. 20)*.
- 2. Ana menüden **Yapılandırma** simgesini, daha sonra ise **El aparatı Yönetimi** içerik menüsünü seçin.
- 3. Bütünlük testi başlığını el aparatına kaydırarak takın ve saat yönünde çevirerek yerine kilitleyin *(bkz. Resim 10: [Bütünlük](#page-33-2) testi başlığını [kullanma,](#page-33-2) s. 34)*.
- 4. **Testi başlat** düğmesini seçin ve doğrulama ile ek talimatların ekranda görüntülenmesini bekleyin.
- 5. İşlem tamamlandığında, bütünlük testi başlığını saat yönünün tersine çevirerek kilidini açın ve el aparatından kaydırarak çıkarın. Resim 10: Bütünlük testi başlığını kullanma

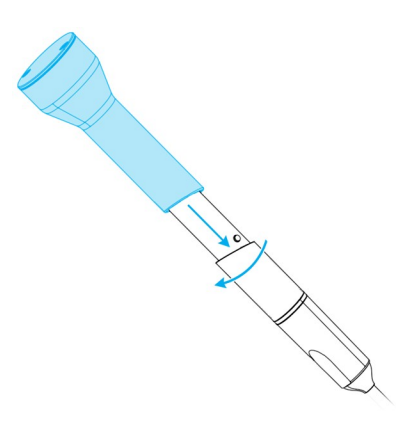

<span id="page-33-2"></span>

## **Not**

Tarayıcı kalibrasyon gerektirmez. Bununla birlikte, el aparatı başlığı düşürülürse veya bir darbeye maruz kalırsa çalışır durumda olduğunu doğrulamak için bütünlük testi gerçekleştirilmelidir.

#### **SharpAdjust**

SharpAdjust, Ağız İçi Tarayıcı optik sisteminde ince ayar yapmak için kullanılan bir bakım aracıdır. Bütünlük testinin arka arkaya iki kez başarısız olması durumunda uygulanır.

#### Dikkat

SharpAdjust'ın kullanımdan önce ve sonra gereken şekilde yeniden işlendiğinden emin olun. *[Bkz.](#page-62-0) Ek B - Ağız İçi Tarayıcıyı yeniden işleme (el aparatı başlığı [olmadan\),](#page-62-0) s. 63.*

SharpAdjust kullanılmadığında, orijinal ambalajın içinde siliv kapağıyla birlikte saklayın.

### **Parçaların tanımı**

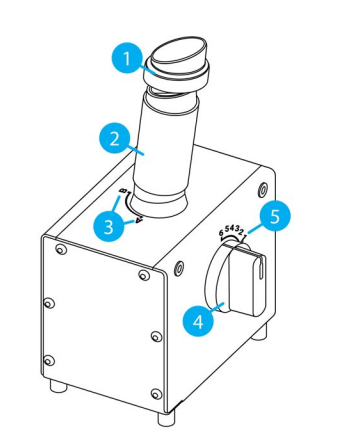

- 1. Kapak
- 2. SharpAdjust başlığı
- 3. SharpAdjust başlık konumları
- 4. Kadran anahtarı
- 5. Anahtar konumları

Resim 11: SharpAdjust parçalarının tanımı

#### **SharpAdjust'ın bağlanması**

Işık açıksa SharpAdjust bağlıdır ve kullanıma hazırdır. SharpAdjust doğru şekilde çalışmıyorsa yerel distribütörünüz ile iletişime geçin.

#### **Model 001 (arabalı)**

- 1. USB kablosunu SharpAdjust'a takın.
- 2. Kablonun diğer ucunu USB güç kaynağını kullanarak bir prize takın.
- 3. SharpAdjust başlığından kapağı çıkarın.

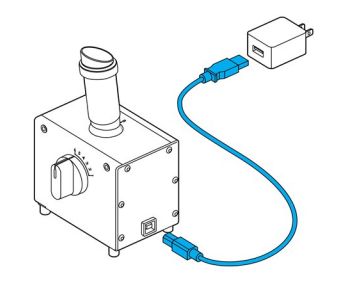

Resim 12: SharpAdjust ile Model 001 (arabalı) bağlantısı

**Model 100 (dizüstü bilgisayarlı)**

- 1. USB kablosunu SharpAdjust'a takın.
- 2. Kablonun diğer ucunu dizüstü bilgisayarın USB portuna takın.
- 3. SharpAdjust başlığından kapağı çıkarın.

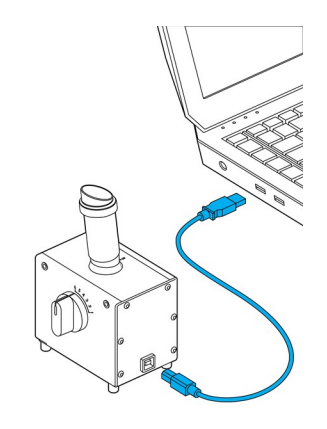

Resim 13: SharpAdjust ile Model 100 (dizüstü bilgisayarlı) bağlantısı
## **SharpAdjust'ın çalıştırılması**

- 1. SharpAdjust'ı bir prize takın *(bkz. [SharpAdjust'ın](#page-34-0) bağlanması, [s. 35\)](#page-34-0)*.
- 2. El aparatının (başlıksız) tarayıcı ünitesine bağlı olduğundan emin olun *(bkz. El aparatı [başlığını](#page-19-0) sökme, s. 20)*.
- 3. El aparatını SharpAdjust başlığına kaydırarak takın ve saat yönünde çevirerek yerine kilitleyin.
- 4. SharpAdjust başlığını A konumuna ayarlayın ve kadran anahtarını 1'e çevirin.
- 5. Ana menüden **Yapılandırma** simgesini, daha sonra ise **El aparatı Yönetimi** içerik menüsünü seçerek SharpAdjust'ı başlatın. Ekrandaki talimatları izleyin.
- 6. İşlem tamamlandığında, el aparatını saat yönünün tersine çevirerek kilidini açın ve başlıktan kaydırarak çıkarın.

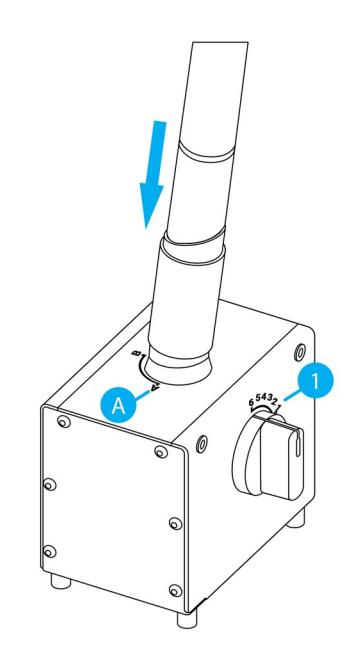

Resim 14: El aparatındaki optiklerin ince ayarını yapmak için SharpAdjust'ın kullanılması

## **SharpAdjust'ın çıkarılması**

- 1. El aparatının SharpAdjust'tan çıkarıldığından emin olun.
- 2. SharpAdjust'ın fişini çekin.
- 3. *[Yeniden](#page-30-0) işleme (p. 31)* bölümünde açıklanan şekilde yeniden işleyin.
- 4. Kapağı SharpAdjust başlığına geri takın ve aracı orijinal ambalajında saklayın.

## **6.5 Hassas sigortaların değiştirilmesi**

### **Model 001 (arabalı)**

Ağız İçi Tarayıcı Model 001 (arabalı) iki hassas sigorta içermektedir *(bkz. [Teknik](#page-45-0) veriler ve etiket, s. 46)*. Bunlar tarayıcının arka tarafında, güç anahtarı tertibatının içinde yer almaktadır *(bkz. Resim 4: [Tarayıcı](#page-17-0) [parçalarının](#page-17-0) tanımı, s. 18)*. Gerektiği takdirde aşağıdaki şekilde değiştirebilirsiniz:

- 1. Küçük (yaklaşık 4 mm genişlikteki) bir düz uçlu tornavidanın ucunu ek parçanın altına yerleştirerek ek parçayı dışarıya doğru itin.
- 2. İlgili hassas sigortaları değiştirin.
- 3. Yeniden takın.

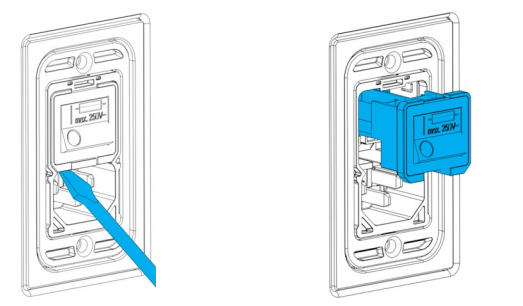

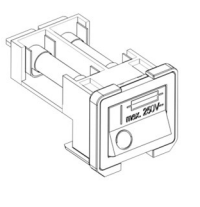

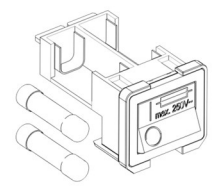

Resim 15: Hassas sigortaları değiştirme talimatları - Model 001 (arabalı)

## **6.6 Servis**

## A Dikkat

Çapraz kontaminasyonu önlemek için servis işlemlerinden önce yeniden işleyin.

Elektrik çarpması riskini azaltmak için, kapağı çıkarmayın. Servis için yetkili servis personeline başvurun.

Tarayıcının bileşenlerini öncelikle distribütörünüzden izin almadan değiştirmeyin. Servis için yetkili servis personeline başvurun.

Cihaz herhangi bir şekilde hasar gördüğünde, yağmura veya neme maruz kaldığında, normal çalışmadığında veya düşürüldüğünde servis işlemlerine ihtiyaç duyulur. Yerel distribütörünüz ile iletişime geçin.

Ağız İçi Tarayıcı düzenli servise ihtiyaç duymaz. Ancak bazı ülkelerde ulusal kanunlar uyarınca düzenli servis zorunlu olabilir. Kullanım miktarını hesaba katan risk tabanlı bir yaklaşım makul sayılır. IEC 62353 uyarınca gerçekleştirilecektir.

Tarayıcınızı servis veya onarım için iade ederken, tarayıcıyı *Tarayıcının [ambalajlanması](#page-42-0) (p. 43)* bölümünde açıklandığı biçimde ambalajlayın.

# **7. Sorun giderme**

Aşağıda, Ağız Içi Tarayıcı kullanırken görüntülenebilecek (bazıları kısaltılmış haldeki) mesajların ve sorunu çözmek için uygulanması gereken işlemlerin listesi bulunmaktadır.

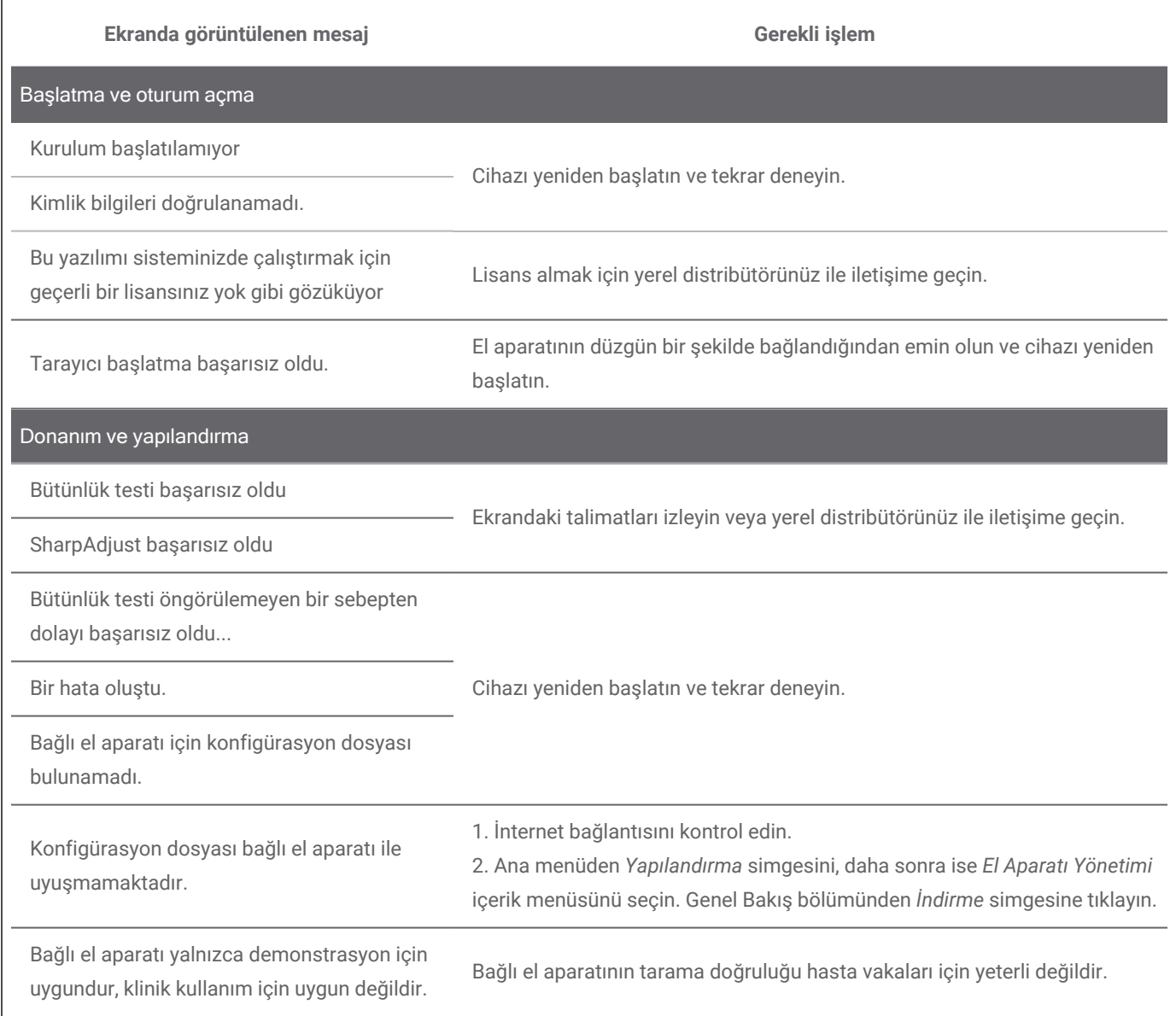

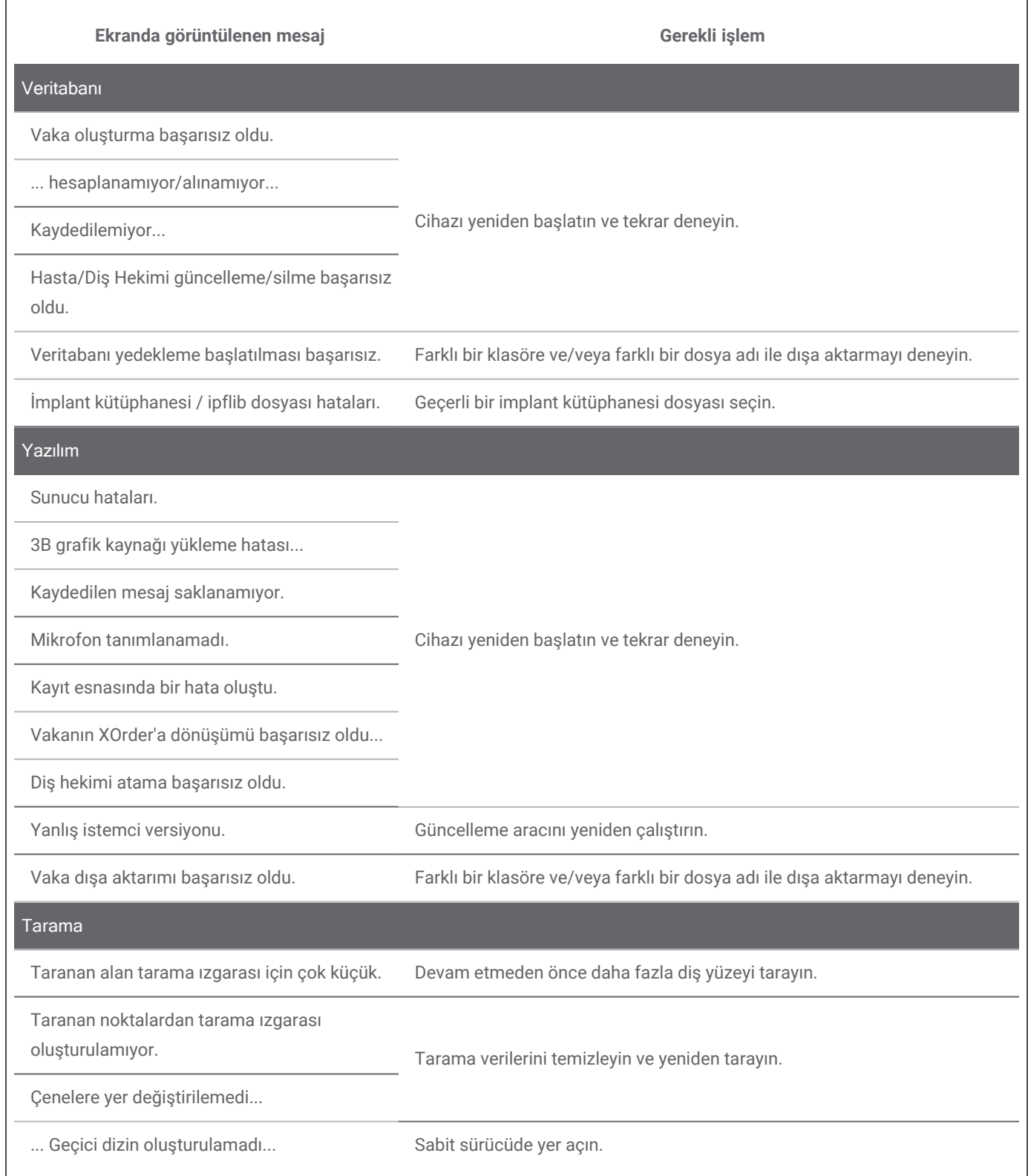

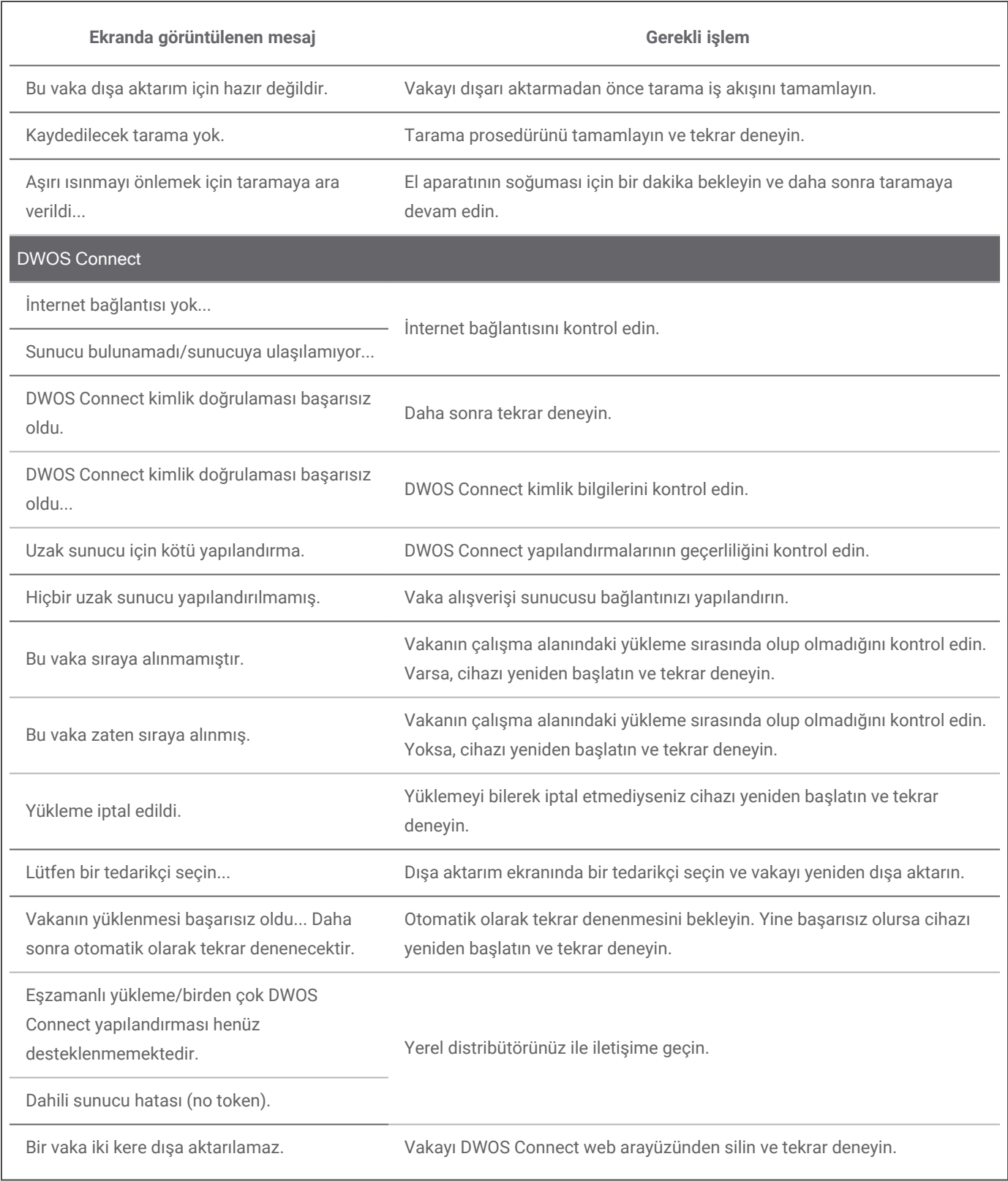

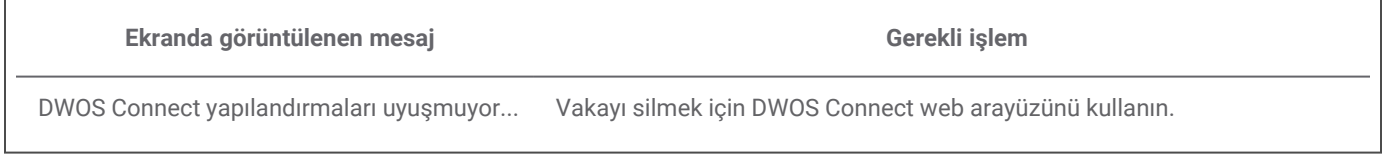

Önerilen işlem sorunu çözmezse ya da ekranda görüntülenen diğer mesajlar için yerel distribütörünüz ile irtibata geçin.

h

# <span id="page-42-0"></span>**8. Tarayıcının ambalajlanması**

### **Model 001 (arabalı)**

Tarayıcı, nakliye için aşağıdaki şekilde ambalajlanmalıdır:

- Tarayıcı ünitesini kapatın.
- <sup>n</sup> Güç anahtarını *güç kapalı* konumuna getirin.
- Güç kablosunun fişini çekin, dikkatle sarın ve ambalaj eklerinden birinin içine yerleştirin.
- El aparatını kutusuna koyun.
- <sup>n</sup> Tarayıcının orijinal kutusunu ve ambalaj materyalini kullanarak tarayıcıyı aşağıda gösterildiği şekilde ambalajlayın.

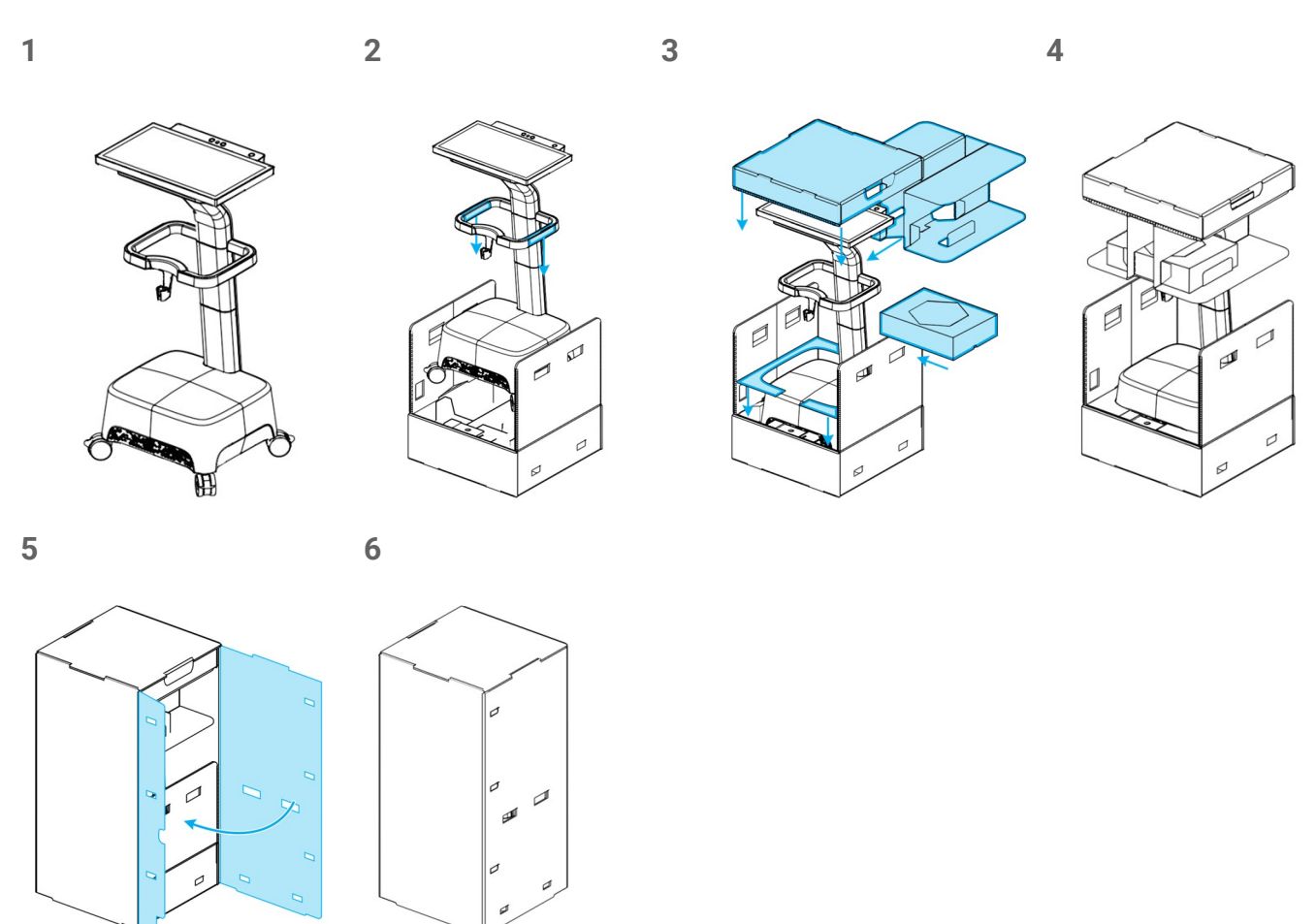

Resim 16: Tarayıcıyı ambalajlama adımları - Model 001 (arabalı)

### **Model 100 (dizüstü bilgisayarlı)**

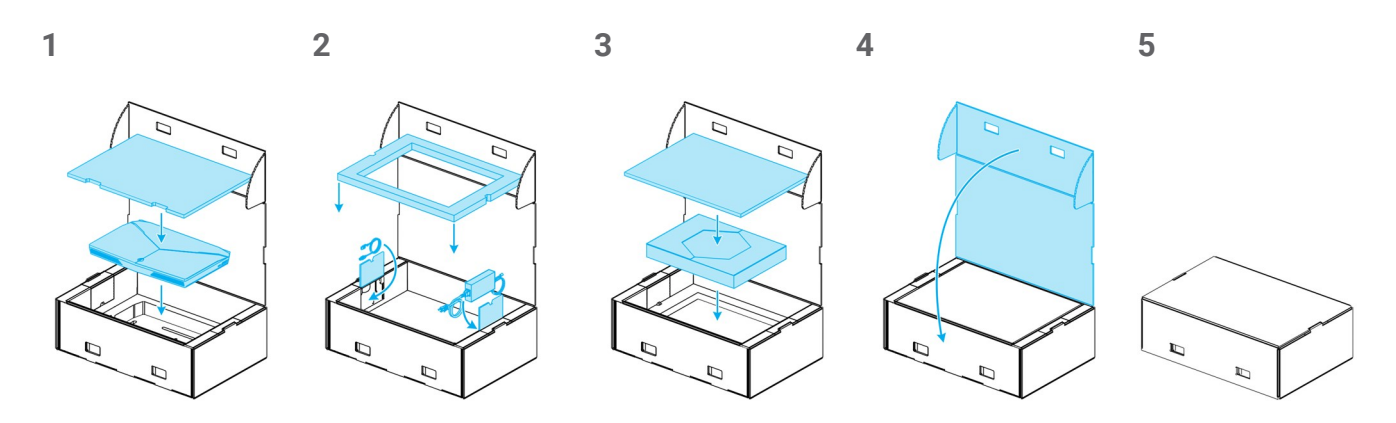

Resim 17: Tarayıcıyı ambalajlama adımları - Model 100 (dizüstü bilgisayarlı)

## <span id="page-44-0"></span>**9. Distribütörler ve servis**

Servis için yetkili servis personeline başvurun. Sorularınız veya onarım için lütfen yerel distribütörünüz ile irtibata geçin.

Alternatif olarak **support@dental-wings.com** ile irtibata geçin (İngilizce, Fransızca veya Almanca).

## <span id="page-45-0"></span>**10. Teknik veriler ve etiket**

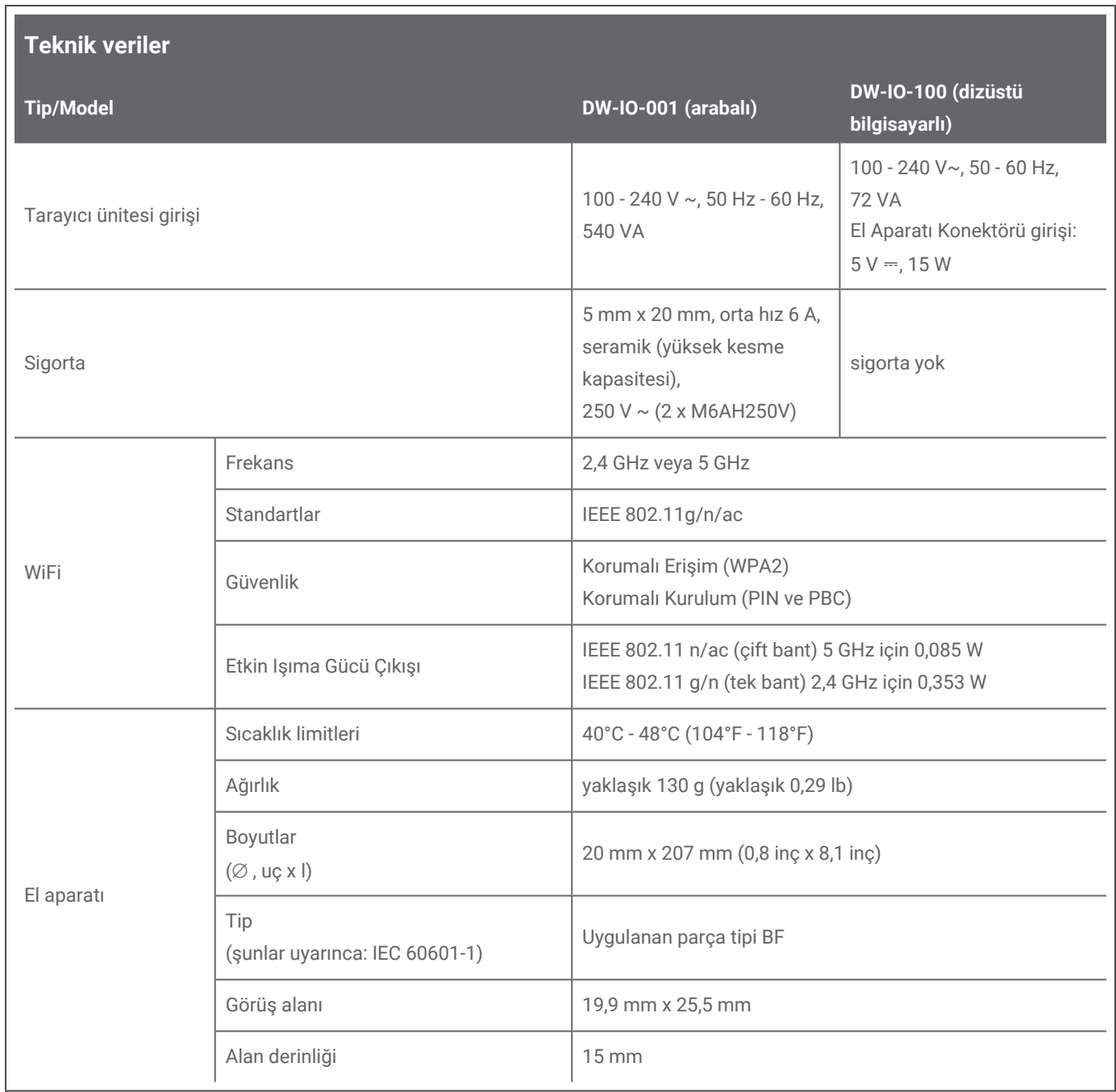

⊐

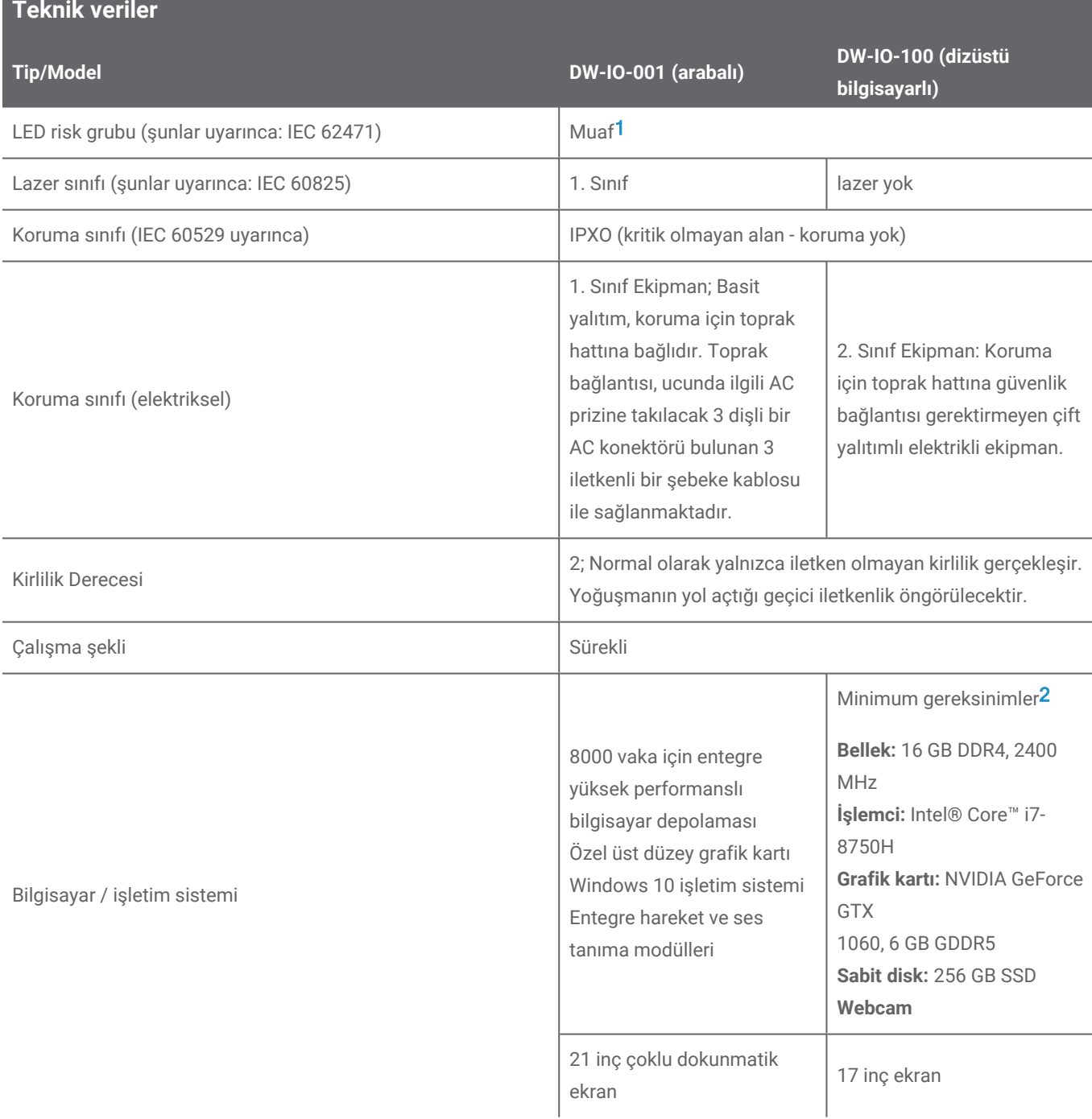

1 En kötü durum senaryosunda (60 mm mesafe) ölçülen el aparatı başlığı ile el aparatı.

2 Yazılımın sorunsuz çalışmasını sağlamak için minimum gereklilikler belirlenmiştir. Yazılım daha yüksek performanslı yapılandırmalarda da çalışabilir. Bu yapılandırmaların uygunluğunun kullanıcı tarafından değerlendirilmesi gerekir.

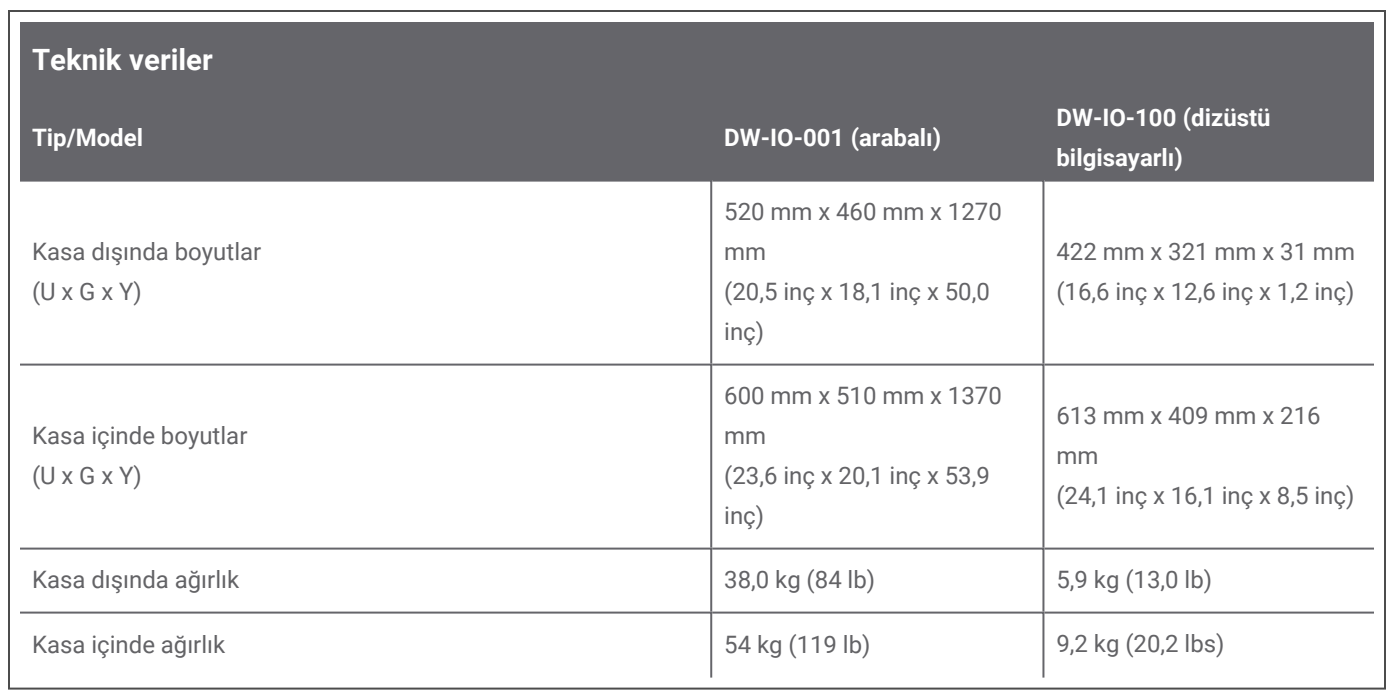

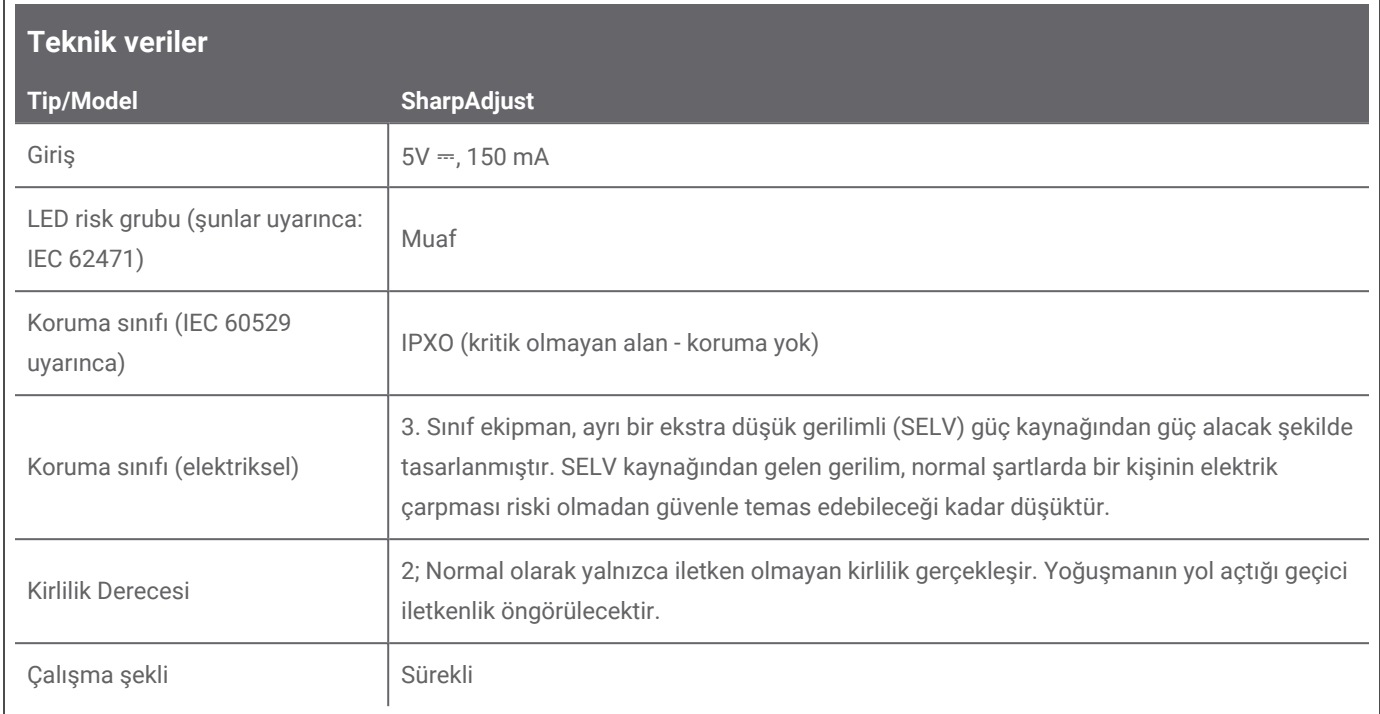

п

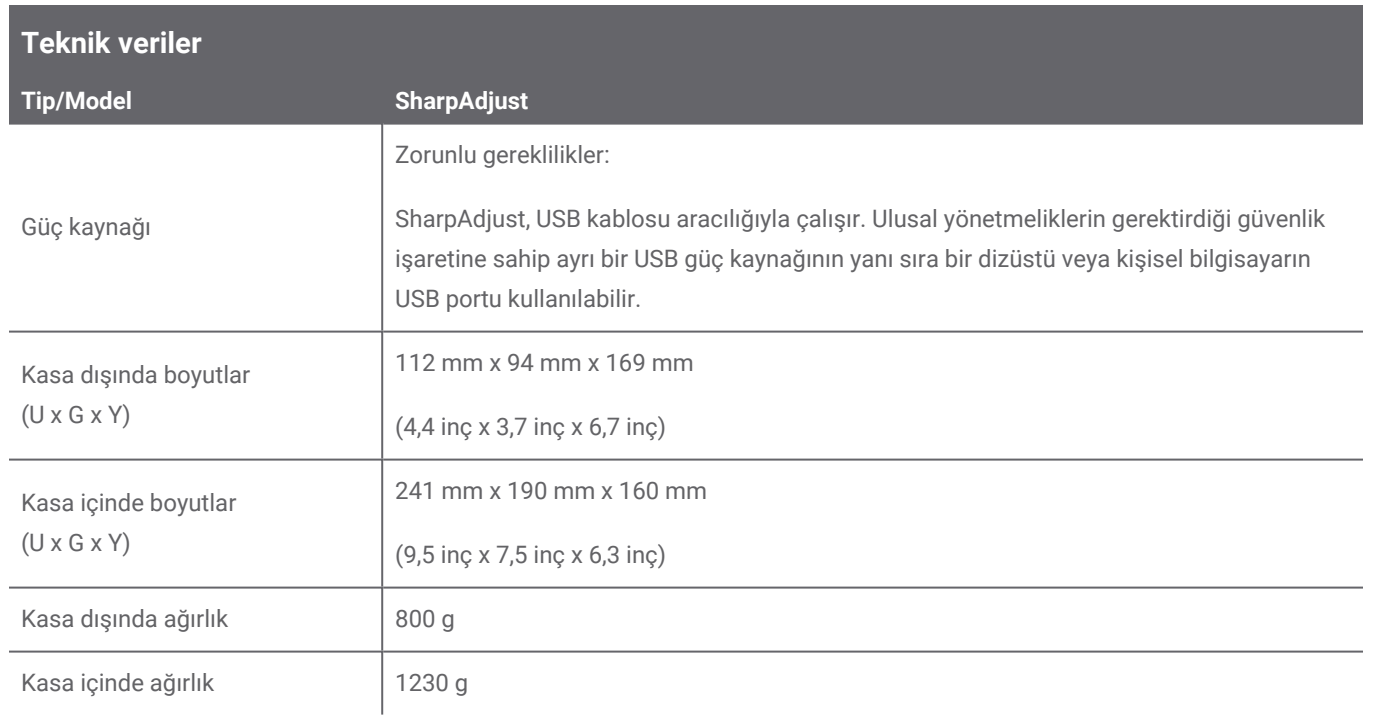

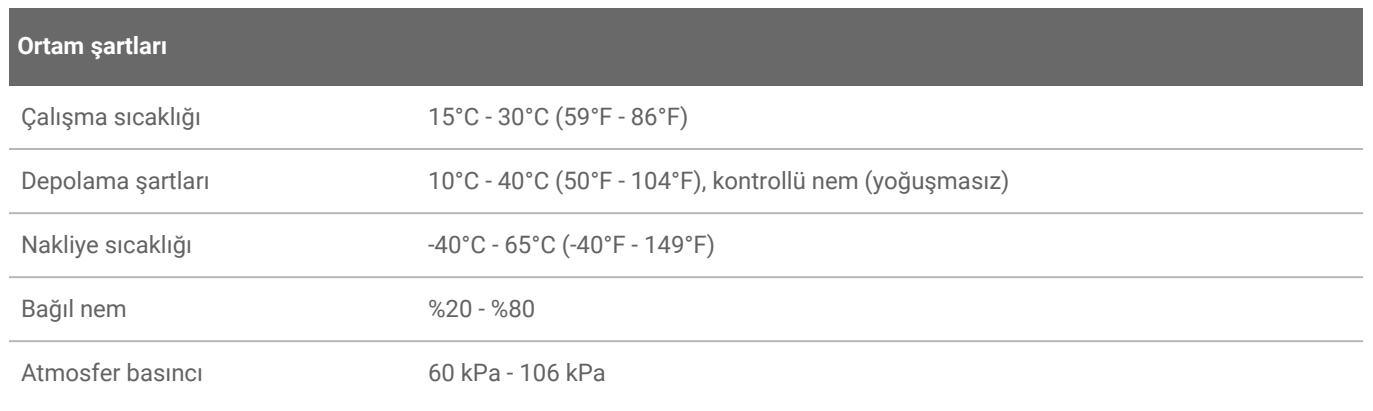

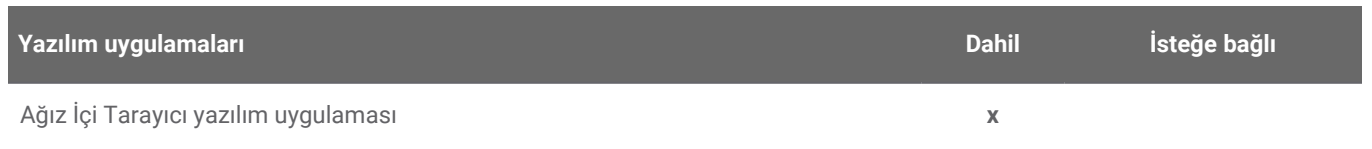

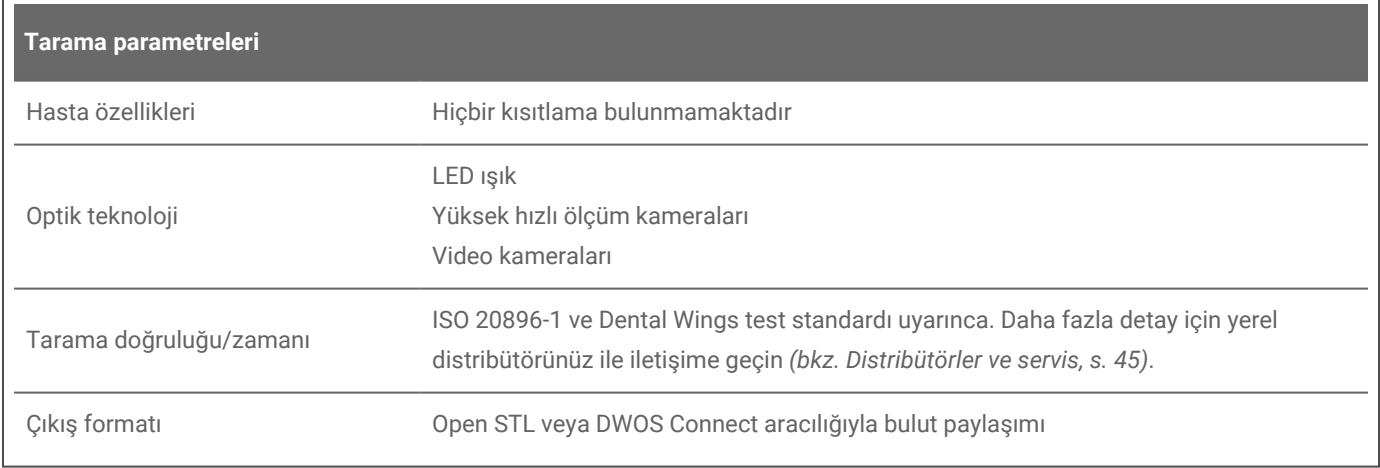

## **Tarayıcı etiketleri**

Cihazınızın üzerindeki etiket için örnek:

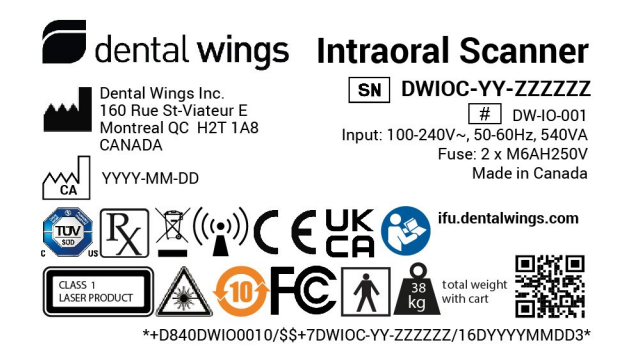

Resim 18: Cihaz etiketi — Model 001

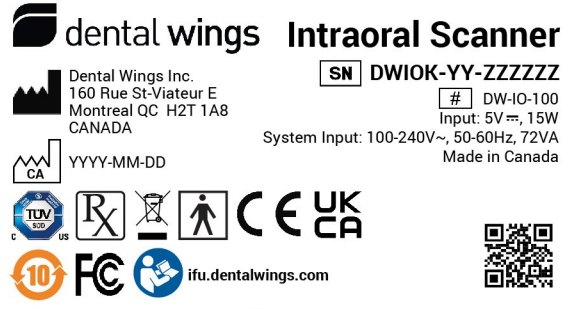

\*+D840DWIO1000/\$\$+7DWIOK-YY-ZZZZZZ/16DYYYYMMDDB\*

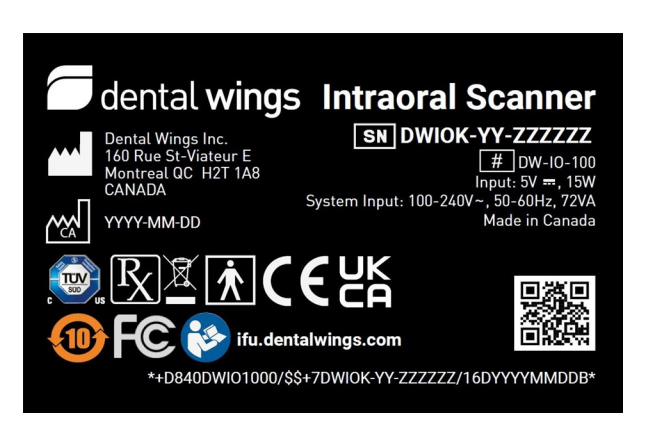

Resim 19: Cihaz etiketi — Model 100 (açık renk arka plan) Resim 20: Cihaz etiketi — Model 100 (koyu renk arka plan)

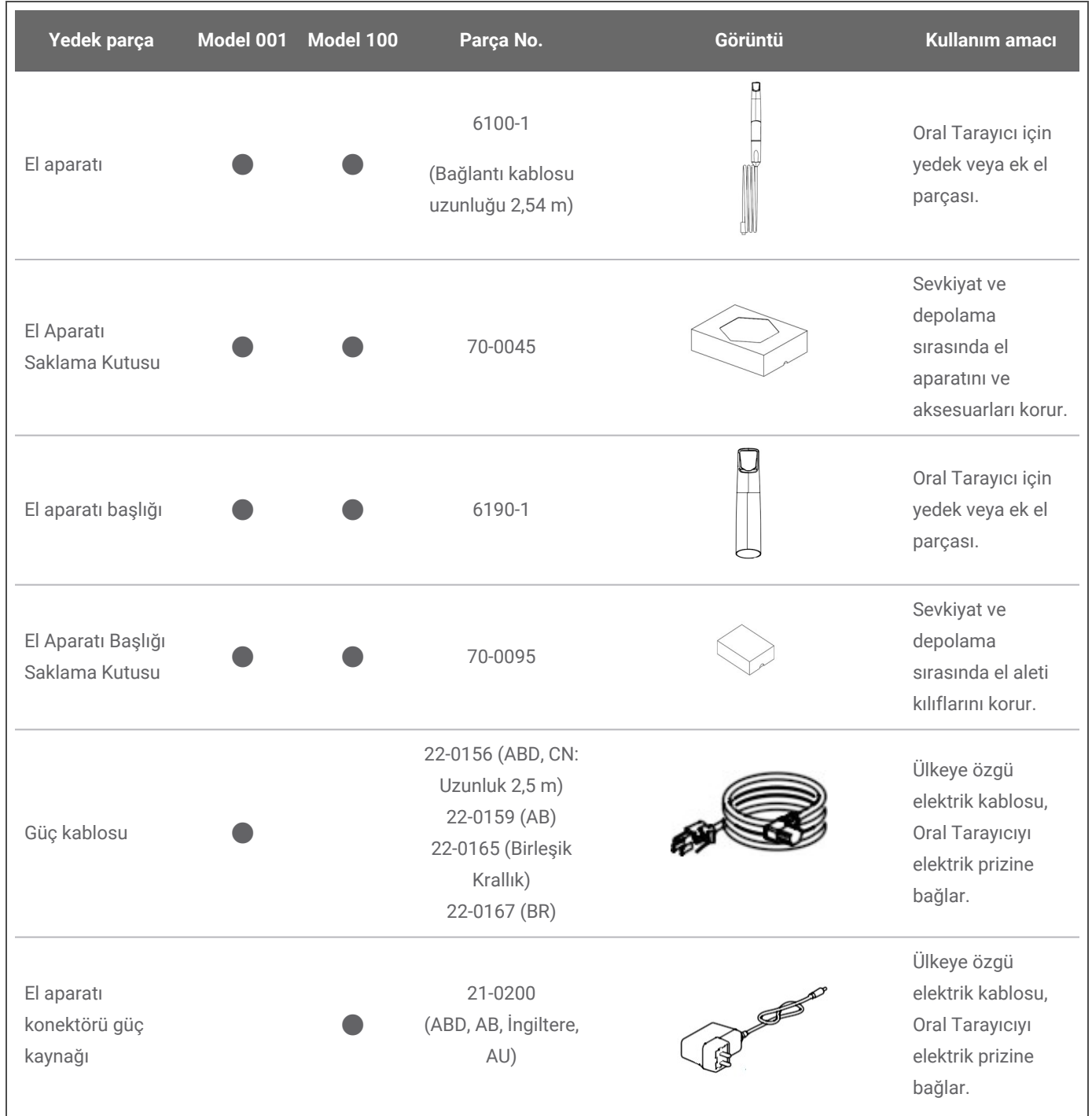

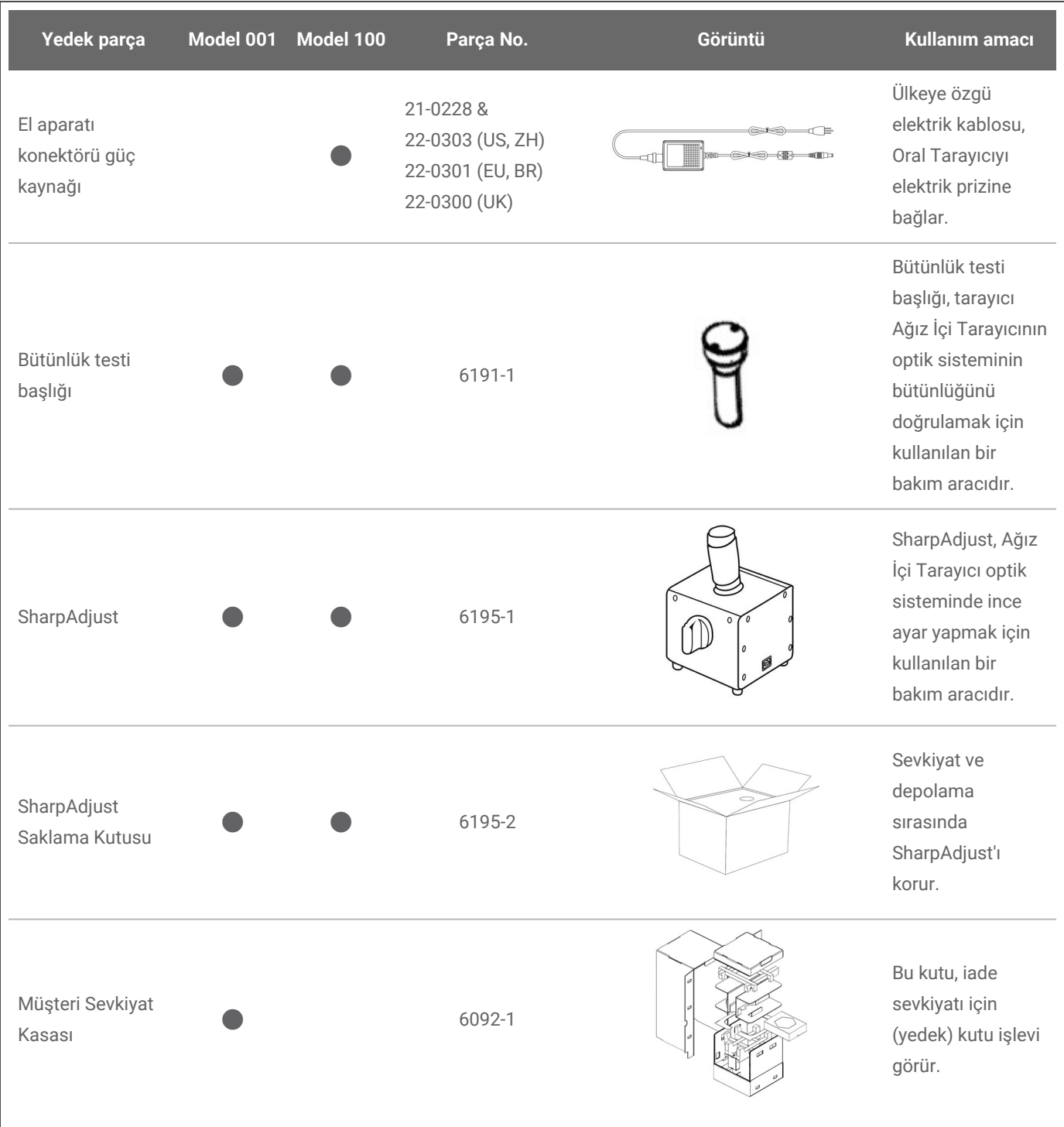

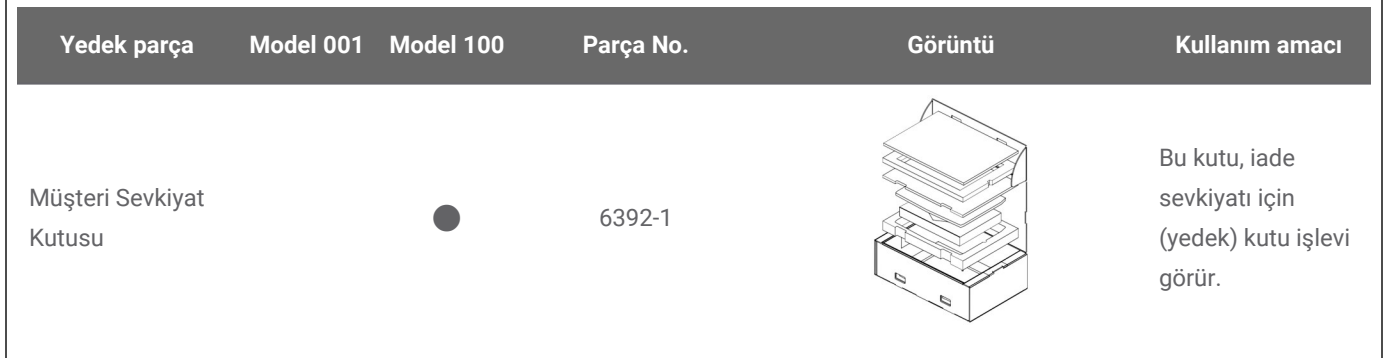

## **11. Simgelerin açıklaması**

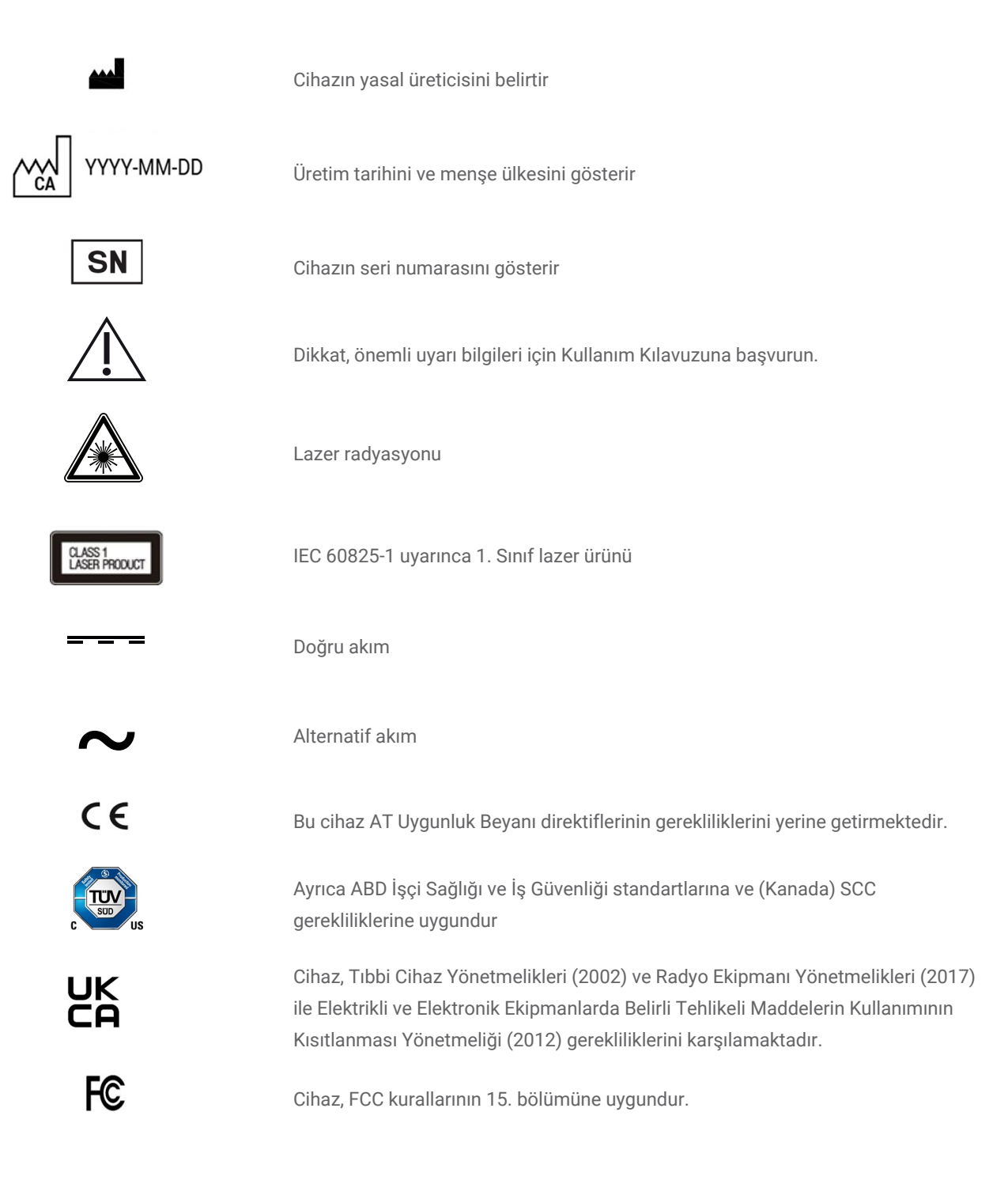

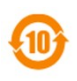

Şu uyarınca çevre dostu kullanım süresi: China RoHS

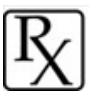

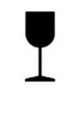

Dikkat: ABD Federal kanunları bu cihazı lisanslı sağlık hizmetleri sağlayıcısı tarafından satılabilecek ya da sipariş edilebilecek şekilde sınırlandırmaktadır.

Nakliyat ambalajının içindekiler kırılabilir. Dikkatli taşıyın.

Nakliyat ambalajının dik durması gereken doğru konumu gösterir

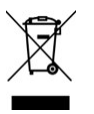

Bu cihazı ayrıştırılmamış belediye atıkları olarak bertaraf etmeyin. Ayrı olarak toplayın.

Cihaz bir radyo frekansı vericisi içermektedir; üzerinde bu işaretin bulunduğu

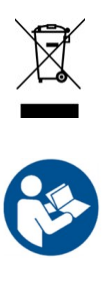

Kullanım Kılavuzuna uyun

 $\left(\left(\cdot_{2}\right)\right)$ 

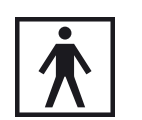

BF Tipi Uygulanan Parça

ekipmanların yakınında iken girişim oluşabilir.

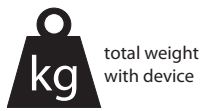

Cihazın ağırlığı etikette belirtilmiştir, çalışma yüküne izin verilmemektedir.

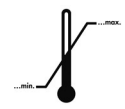

Nakliye için sıcaklık sınırı

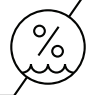

Nem sınırı

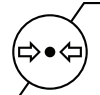

Atmosfer basıncı sınırı

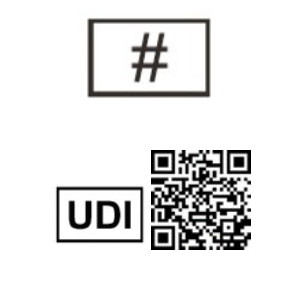

\*+D840DWIO0010/\$\$+7DWIOC-04-000217/16D20160908W\*

Model numarası

QR kodu, Cihaz Tanımlayıcıyı (Veren Kuruluş tarafından verilen Etiketleyici Kimlik Kodu (D840), cihazın model numarasını (DWIO001) ve ambalajdaki kullanım birimini belirtir. İnsan tarafından okunabilen formda ayrıca seri numarası ve üretim tarihi de gösterilir.

Yukarıdaki sembollerin ters renklerde (ör. isim plakasında) görünebileceğini lütfen dikkate alın.

## <span id="page-57-0"></span>**12. Ek A - El aparatı başlığını yeniden işleme**

Üretici: Dental Wings Inc. Yöntem: Sterilizasyon ve orta veya düşük düzey dezenfeksiyon Cihaz: Ağız İçi Tarayıcı el aparatı başlığı

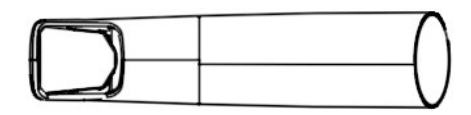

Resim 21: Ağız İçi Tarayıcı el aparatı başlığı - yarı kritik yüzeyler

#### Önlemler

- Her zaman eldiven takın.
- <sup>n</sup> Aşındırıcı temizlik malzemeleri kullanmayın.
- <sup>n</sup> Optiğin çizilmesi el aparatı başlığının hasar görmesine yol açabilir. Yumuşak, naylon kıllı fırçayı ve özel bezi uygularken çok dikkatli olun.
- Fircalama sirasında personeli ve çevreyi kontaminasyondan koruyun.
- Optikleri çevreleyen boşluklara keskin bir alet sokmaktan dikkatli bir şekilde kaçının; bu, cam üzerinde optiklerin kırılmasına veya katmanlarının ayrılmasına duyarlı noktasal kuvvetler oluşturabilir.
- Hicbir zaman asit, baz, oksitleyici maddeler ve çözücüler içeren aşındırıcı temizlik maddeleri veya dezenfektanlar kullanmayın (alkol hariç).
- Optikleri silerken dairesel hareketlerden kaçının.
- Ambalajlamadan önce el aparatı başlığının tamamen kuru olduğundan emin olun.
- Kullanılan ekipmanı düzenli olarak inceleyin ve temizleyin.
- <sup>n</sup> Birden fazla el aleti başlığını tek buharlı sterilizasyon döngüsünde sterilize ederken, sterilizatörün maksimum yükünün aşılmadığından emin olun.

#### Yeniden işleme kısıtlamaları

Yinelenen yeniden işlemenin el aparatı başlığı üzerinde etkisi vardır. Kullanım ömrünün sona ermesi yeniden işlemenin birikmesi ve ayrıca normalde kullanıma bağlı hasara ve yıpranmaya göre belirlenir. Kullanıcının el aparatı başlığını düzenli olarak incelemesi kesinlikle önerilmektedir. Hasarlı veya yıpranmış bir el aparatı başlığının kullanılmasından ileri gelen sorunlardan yalnızca kullanıcılar sorumludur.

#### Ekipman ve materyal

- Buhar sterilizatörü (güvenlik işareti; nitelikli)
- <sup>n</sup> Metal, cam ve plastikten üretilen tıbbi cihazların temizlenmesine yönelik enzimatik deterjan
- Metal, cam ve plastikten üretilen tıbbi cihazların yüzey dezenfeksiyonuna yönelik; etkinliği kanıtlanmış (ör. FDA onayı, VAH/DGHM dizini, CE işareti) orta veya düşük düzey dezenfektan
- Alkol (optik temizliği için uygun)
- <sup>n</sup> İçilebilir musluk suyu (ulusal düzenlemeler farklı gereklilikler içermediği takdirde)
- Yumuşak, tüy bırakmayan, aşındırıcı olmayan, emici, tek kullanımlık bez
- Yumuşak, plastik kıllı fırça
- Sırınga
- <sup>n</sup> Eldiven (tek kullanımlık, Nitril veya Lateksten yapılmış)
- <sup>n</sup> Buharlı sterilizasyon için uygun standart ambalaj materyali (en az 137°C'ye (278,6°F) kadar ısıya dayanıklılık, yeterli buhar geçirgenliği)

### **Talimatlar**

#### Kullanım noktası

- Yarı kritik alandaki fazla kiri belirtilen bez ile derhal silin.
- <sup>n</sup> Maksimum iki saat içerisinde yeniden işleyin.

#### Dekontaminasyon hazırlığı

- 1. El aparatı başlığını el aparatından sökün (*bkz. Kullanım Kılavuzu, El aparatı [başlığını](#page-19-0) sökme (p. 20)*).
- 2. El aparatı başlığını belirlenen yeniden işleme alanına taşıyın (muhafaza ve taşıma ile ilgili özel gereklilikler bulunmamaktadır).

#### Temizlik: Otomatik

Kullanıcılar otomatik temizlik için gerekli ekipmana sahip olmadığından, otomatik temizlik doğrulanmamıştır. Dolayısıyla el aparatı başlığına otomatik temizlik uygulanmamalıdır.

### **Talimatlar**

#### Temizlik: Manuel

- 1. Bu prosedürün ekipman açıklamasıyla uyumlu olan spesifik enzimatik deterjanı seçin. Depolama, konsantrasyon, uygulama, sıcaklık ve son durulama açısından kullanım kılavuzlarını izleyin.
- 2. El aparatı başlığını enzimatik deterjana daldırın ve kullanım kılavuzunda açıklandığı biçimde ıslatın.
- 3. Kalıntılar görünür durumdaysa, el aparatı başlığını belirtilen fırça ile tamamen fırçalayın.
- 4. El aparatı başlığının ulaşılması zor alanlarını yıkamak için deterjanla doldurulmuş bir şırınga kullanın.
- 5. El aparatı başlığını enzimatik deterjanın kullanım kılavuzunda açıklandığı biçimde iyice durulayın.
- 6. Temiz bir bez kullanarak kurulayın. Optik için tek yönlü bir silme işlemi yapın.

#### Dezenfeksiyon: Manuel

- 1. Bu prosedürün ekipman açıklamasıyla uyumlu olan orta veya düşük düzey dezenfektanı seçin. Depolama, konsantrasyon, uygulama, sıcaklık ve son durulama açısından kullanım kılavuzlarını izleyin.
- 2. Dezenfeksiyondan hemen sonra optikleri tek yönlü bir mendil ve alkol ile birlikte temiz, nemli bir bez kullanarak temizleyin (*bkz. Kullanım Kılavuzu[,Yeniden](#page-30-0) işleme (p. 31)*).

#### Kurutma

El aparatı başlığını (optik kısmı aşağı bakacak şekilde) temiz bir yerde, oda sıcaklığında, tamamen kuruyana kadar temiz bir bez üzerinde bekletin.

#### İnceleme ve Test

- <sup>n</sup> El aparatı başlığının içini ve dışını kusur, hasar ve aşınmaya (örn. çizikler, renk solması, korozyon, kaplama altında kabarcıklar, kaplamanın ayrılması) karşı görsel olarak inceleyin.
- <sup>n</sup> Özellikle optikte puslanma, çizik veya kırık olup olmadığını kontrol edin.
- <sup>n</sup> Hasar ve aşınma halinde el aparatı başlığını değiştirin.

#### Bakım

#### Hasarlı cihazları atın.

## **Talimatlar**

#### Ambalajlama

Standart bir sterilizasyon ambalaj materyali kullanılmalıdır. Ambalajın mühürlere baskı uygulamadan el aparatı başlığını içine alacak kadar büyük olduğundan emin olun.

#### Sterilizasyon

- 1. Bu prosedürün ekipman açıklamasıyla uyumlu olan buharlı sterilizatörü seçin. Onaylama, yükleme ağırlığı, çalışma süresi ve fonksiyonel test açısından kullanım kılavuzlarını izleyin.
- 2. 132°C'de (270°F) minimum 3 dakikalık fraksiyonlu vakum yöntemini seçin (yeterli cihaz kurutması ile).
- 3. 134°C'yi (273°F) aşmayın.
- 4. Kurutma süresi en az 30 dakikadır.

#### Depolama

El aparatı başlığını sterilizasyon ambalajında, kuru ve tozsuz bir yerde saklayın.

#### Ek Bilgiler

Kullanım Kılavuzu, el aparatından sökmeye ve el aparatına bağlamaya, nakliyeye, taşımaya (depolama dahil olmak üzere), bertaraf etmeye, teknik verilere, ortam sıcaklığına ve benzeri hususlara ilişkin daha ayrıntılı açıklamalar ve şekiller içermektedir.

#### Üreticinin İletişim Bilgileri

Kullanım Kılavuzunun arka kapağına başvurun.

Yukarıda açıklanan yeniden işlemeyi doğrulamak için aşağıdaki materyal kullanılmıştır:

• Enzimatik deterjan: CIDEZYME®/Enzol® (ASP Johnson & Johnson), neodisher® MultiZym (Dr. Weigert)

• Dezenfektan (alkol bazlı): Bacillol® 30 ve Bacillol® 30 Sensitive (her iki Bode Chemie), Isopropanol %70 (Jedmon Products Ltd.), ProSpray™ ve ProSpray C-60™ (her iki Certol® International)

- Alkol: İzopropanol %70 (Jedmon Products Ltd.)
- Bez: Temiz mendiller (Yapıştırıcılar), WFw FiberWipes™ (AFL)

El aparatı başlığının temel uygunluğu (ilk durumu ve tekrarlanan yeniden işleme sonrası) ve etkili yeniden işleme için yukarıda verilen talimatlar, resmi akreditasyonlu ve tanınmış bağımsız bir test laboratuvarı tarafından test raporunda belirtilen ekipman ve materyal, CIDEZYME®/Enzol® (ASP Johnson & Johnson) ve ProSpray™ (Certol® International) kullanılarak doğrulanmıştır.

Tekrarlanan işlemede işlevselliğin eksilmediği, test raporunda belirtilen ekipman ve materyal, CIDEZYME®/Enzol® (ASP Johnson & Johnson) ve ProSpray™ (Certol® International) kullanılarak ortaya koyulmuştur. Ayrıca, yukarıda belirtilen ekipman ve materyal ve neodisher® MultiZym (Dr. Weigert), Bacillol® 30 ve Bacillol® 30 Sensitive (Bode Chemie), Isopropanol 70% (Jedmon Products Ltd.), ProSpray C-60™ (Certol® International) kullanımı Dental Wings tarafından doğrulanmıştır.

Verilen talimatların Ağız İçi Tarayıcı el aparatı başlığını yeniden kullanıma (250 döngü) hazırlamak için yeterli olduğu Dental Wings tarafından doğrulanmıştır. Diş sağlığı merkezindeki veya yeniden işleme tesisindeki ekipman, materyal ve personel kullanılarak gerçekleştirilen yeniden işlemenin istenen sonucu vermesini sağlamaktan kullanıcı sorumludur. Bunun için sürecin doğrulanması ve düzenli olarak izlenmesi gerekmektedir. Benzer şekilde, kullanıcının verilen talimatlardan herhangi bir şekilde sapmasından dolayı yalnızca kullanıcı sorumlu olacaktır ve söz konusu sapmaların etkinliği ve potansiyel olumsuz sonuçları uygun biçimde değerlendirilmelidir.

Yayımlanma tarihi: Temmuz 2022

## **13. Ek B - Ağız İçi Tarayıcıyı yeniden işleme (el aparatı başlığı olmadan)**

Üretici: Dental Wings Inc.

Yöntem: Orta veya düşük düzey dezenfeksiyon

Cihaz: Ağız İçi Tarayıcı (el aparatı başlığı olmadan), *Kullanım Kılavuzu*, *[Tarayıcının](#page-16-0) kurulumu (p. 17)* uyarınca

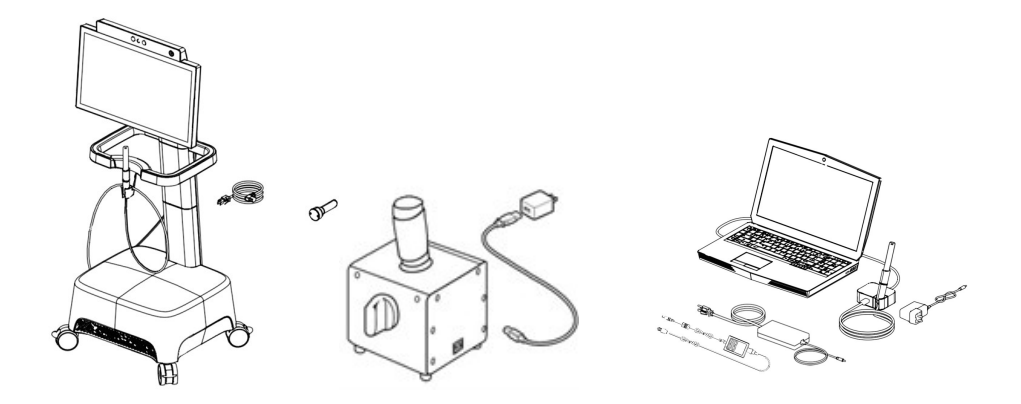

Resim 22: Ağız İçi Tarayıcı (el aparatı başlığı olmadan) - kritik olmayan yüzeyler

#### Önlemler

- Her zaman eldiven takın.
- <sup>n</sup> El aparatı başlığının el aparatından söküldüğünden ve belirtildiği şekilde ayrı olarak yeniden işlendiğinden emin olun (*[Ek](#page-57-0) A - El aparatı [başlığını](#page-57-0) yeniden işleme (p. 58)*)
- Otoklavlamayın.
- <sup>n</sup> El aparatını asla sıvılara daldırmayın.
- <sup>n</sup> Aşındırıcı temizlik malzemeleri kullanmayın.
- <sup>n</sup> Optiğin çizilmesi el aparatının hasar görmesine yol açabilir. Belirtilen bezi uygularken çok dikkatli olun.
- Hicbir zaman asit, baz, oksitleyici maddeler ve çözücüler içeren aşındırıcı temizlik maddeleri veya dezenfektanlar kullanmayın (alkol hariç).
- Optikleri silerken dairesel hareketlerden kaçının
- <sup>n</sup> El aparatını veya tarayıcı ünitesini durulamayın.
- <sup>n</sup> El aparatı başlığını monte etmeden önce başlığın tamamen kuru olduğundan emin olun.
- <sup>n</sup> Bir prize takmadan önce tarayıcı ünitesinin tamamen kuru olduğundan emin olun.

#### Yeniden işleme kısıtlamaları

Yinelenen yeniden işlemenin Ağız İçi Tarayıcı (el aparatı başlığı olmadan) üzerindeki etkisi asgari düzeydedir. Kullanım ömrünün sona ermesi normalde kullanıma bağlı hasara ve yıpranmaya göre belirlenir. Kullanıcıların Ağız İçi Tarayıcıyı (el aparatı başlığı olmadan) düzenli olarak incelemesi kesinlikle önerilmektedir. Hasarlı veya yıpranmış bir Ağız İçi Tarayıcının (el aparatı başlığı olmadan) kullanılmasından ileri gelen sorunlardan yalnızca kullanıcılar sorumludur.

#### Ekipman ve materyal

- Metal, cam ve plastikten üretilen tıbbi cihazların yüzey dezenfeksiyonuna yönelik; etkinliği kanıtlanmış (ör. FDA onayı, VAH/DGHM dizini, CE işareti) orta veya düşük düzey dezenfektan
- <sup>n</sup> Alkol (optik temizliği için uygun)
- İçilebilir musluk suyu (ulusal düzenlemeler farklı gereklilikler içermediği takdirde)
- <sup>n</sup> Yumuşak, tüy bırakmayan, aşındırıcı olmayan, emici, tek kullanımlık bez
- Eldiven (tek kullanımlık, Nitril veya Lateksten yapılmış)

### **Talimatlar**

#### Kullanım noktası

- Fazla kiri belirtilen bez ile derhal silin.
- Maksimum iki saat içerisinde yeniden işleyin.

#### Dekontaminasyon hazırlığı

- 1. Tarayıcının fişini çekin (*bkz. Kullanım Kılavuzu*, *Tarayıcı [ünitesinin](#page-21-0) fişinin çekilmesi (p. 22)*).
- 2. El aparatını tarayıcıdan sökün (*bkz. Kullanım Kılavuzu, El aparatının [çıkarılması](#page-18-0) (p. 19)*).
- 3. Kullanım kılavuzuna göre spesifik orta veya düşük düzey dezenfektanı seçin. Depolama, konsantrasyon, uygulama ve sıcaklık bakımından kılavuza uyun.

#### Temizlik: Otomatik

Ağız İçi Tarayıcı (el aparatı başlığı olmadan) için otomatik temizlik uygulanmamalıdır.

#### Temizlik: Manuel

Tüm yüzeyleri, içme suyuyla nemlendirilmiş, belirtilen bezle temizleyin. Optik için tek yönlü bir silme işlemi yapın.

### **Talimatlar**

#### Dezenfeksiyon: Otomatik

Ağız İçi Tarayıcı (el aparatı başlığı olmadan) için otomatik dezenfeksiyon uygulanmamalıdır.

#### Dezenfeksiyon:

- 1. Dezenfektanın kullanım kılavuzunda açıklanan şekilde orta veya düşük düzey dezenfektanı uygulayın. Silmek için belirtilen bezi kullanın.
- 2. Dezenfeksiyondan hemen sonra optikleri tek yönlü bir mendil ve alkol ile birlikte temiz, nemli bir bez kullanarak temizleyin (*bkz. Kullanım Kılavuzu,[Yeniden](#page-30-0) işleme (p. 31)*).

#### Kurutma

Tamamen kuruyana kadar oda sıcaklığında kurutun.

#### İnceleme ve Test

- <sup>n</sup> Hasara ve aşınmaya (ör. çizikler, renk solması, korozyon) karşı gözle inceleyin.
- <sup>n</sup> El aparatının optiklerinde veya optiklerin üzerinde puslanma, çizik veya kırık olup olmadığını kontrol edin.
- <sup>n</sup> Şüphe durumunda bütünlük testi gerçekleştirin *(bkz. Kullanım Kılavuzu, Bakım [araçları](#page-33-0) (p. 34)*).
- <sup>n</sup> Hasar ve aşınma (örn. derin çizikler, korozyon, *Kullanım Kılavuzu* uyarınca başarısız bakım) halinde el aparatını değiştirin *Bakım [araçları](#page-33-0) (p. 34)*.

#### Bakım

*Kullanım Kılavuzu, [Bakım](#page-28-0) (p. 29)* uyarınca bakım

#### **Sterilizasyon**

Ağız İçi Tarayıcı (el aparatı başlığı olmadan) için sterilizasyon uygulanmamalıdır. Sterilizasyon gerekli değildir (tüm yüzeyler kritik olmayan olarak sınıflandırılmıştır).

#### Ambalajlama/Depolama

Özel gereklilikler bulunmamaktadır. El aparatı tarayıcı ünitesi üzerinde saklanıyorsa açık ve şeffaf sterilizasyon poşeti ile örtün. Poşetin 9 cm x 20 cm ebadında olması gerekmektedir. Komple el aparatını tarayıcıdan sökerken saklamak için standart bir plastik torba kullanılabilir. Minimum 25 cm x 40 cm ebadında olması gerekmektedir.

#### Ek Bilgiler

Daha fazla bilgi için Kullanım Kılavuzuna başvurun.

## **Talimatlar**

### Üreticinin İletişim Bilgileri

Kullanım Kılavuzunun arka kapağına başvurun.

Yukarıda açıklanan yeniden işlemeyi doğrulamak için aşağıdaki materyal kullanılmıştır:

- Dezenfektan (alkol bazlı): Bacillol® 30 ve Bacillol® 30 Sensitive (her iki Bode Chemie), Isopropanol %70 (Jedmon Products Ltd.), ProSpray C-60™ (Certol® International)
- Alkol: İzopropanol %70 (Jedmon Products Ltd.)
- Bez: Temiz mendiller (Yapıştırıcılar), WFw FiberWipes™ (AFL)

Ağız İçi Tarayıcının (el aparatı başlığı olmadan) (başlangıç durumu ve tekrarlanan yeniden işleme sonrasında) temel uygunluğu ve etkili yeniden işleme için yukarıda verilen talimatlar Dental Wings tarafından doğrulanmıştır. Bacillol® 30 ve Bacillol® 30 Sensitive (her iki Bode Chemie), Isopropanol %70 (Jedmon Products Ltd.), ProSpray C-60™ (Certol® International) dahil olmak üzere test raporlarında belirtilen ekipman ve materyal kullanılarak tekrarlanan yeniden işlemede işlevsellikte azalma olmadığı kanıtlanmıştır.

Verilen talimatlar, Ağız İçi Tarayıcıyının (el aparatı başlığı olmadan) yeniden kullanıma (250 döngü) hazırlayabilecek kapasitede olduğu Dental Wings tarafından doğrulanmıştır Diş sağlığı merkezindeki veya yeniden işleme tesisindeki ekipman, materyal ve personel kullanılarak gerçekleştirilen yeniden işlemenin istenen sonucu vermesini sağlamaktan kullanıcı sorumludur. Bunun için sürecin doğrulanması ve düzenli olarak izlenmesi gerekmektedir. Benzer şekilde, kullanıcının verilen talimatlardan herhangi bir şekilde sapmasından dolayı yalnızca kullanıcı sorumlu olacaktır ve söz konusu sapmaların etkinliği ve potansiyel olumsuz sonuçları uygun biçimde değerlendirilmelidir.

Yayımlanma tarihi: Temmuz 2022

## **14. Ek C - Elektromanyetik Uyumluluk Rehberi**

#### **Rehber ve üretici beyanı - elektromanyetik emisyonlar**

Ağız İçi Tarayıcı, aşağıda belirtilen elektromanyetik ortamda kullanılmak üzere tasarlanmıştır. Ağız İçi Tarayıcının kullanıcısı, tarayıcının böyle bir ortamda kullanılmasını sağlamalıdır.

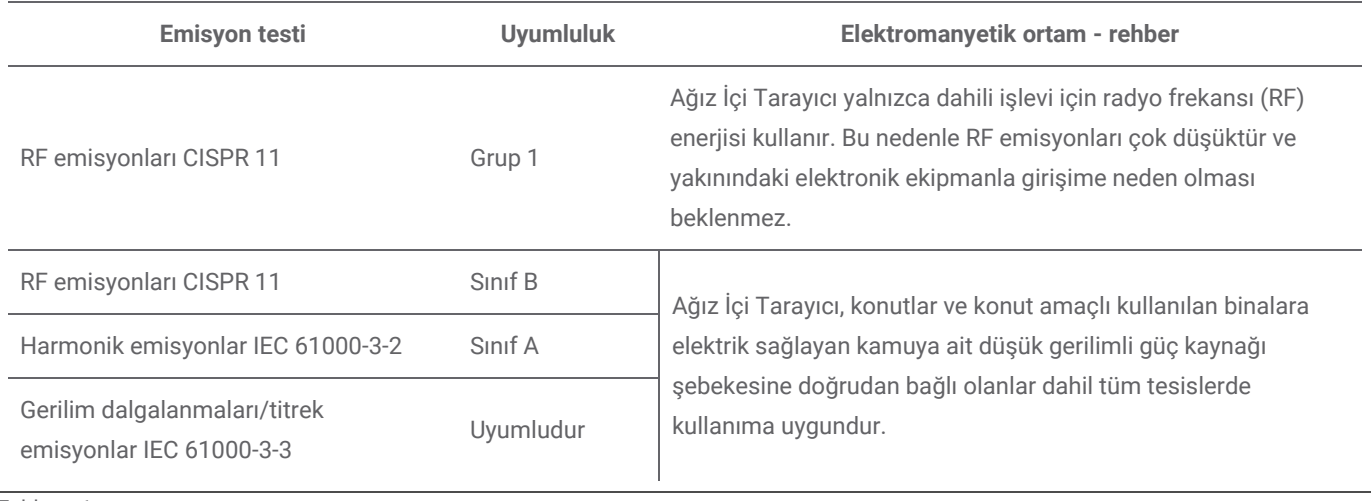

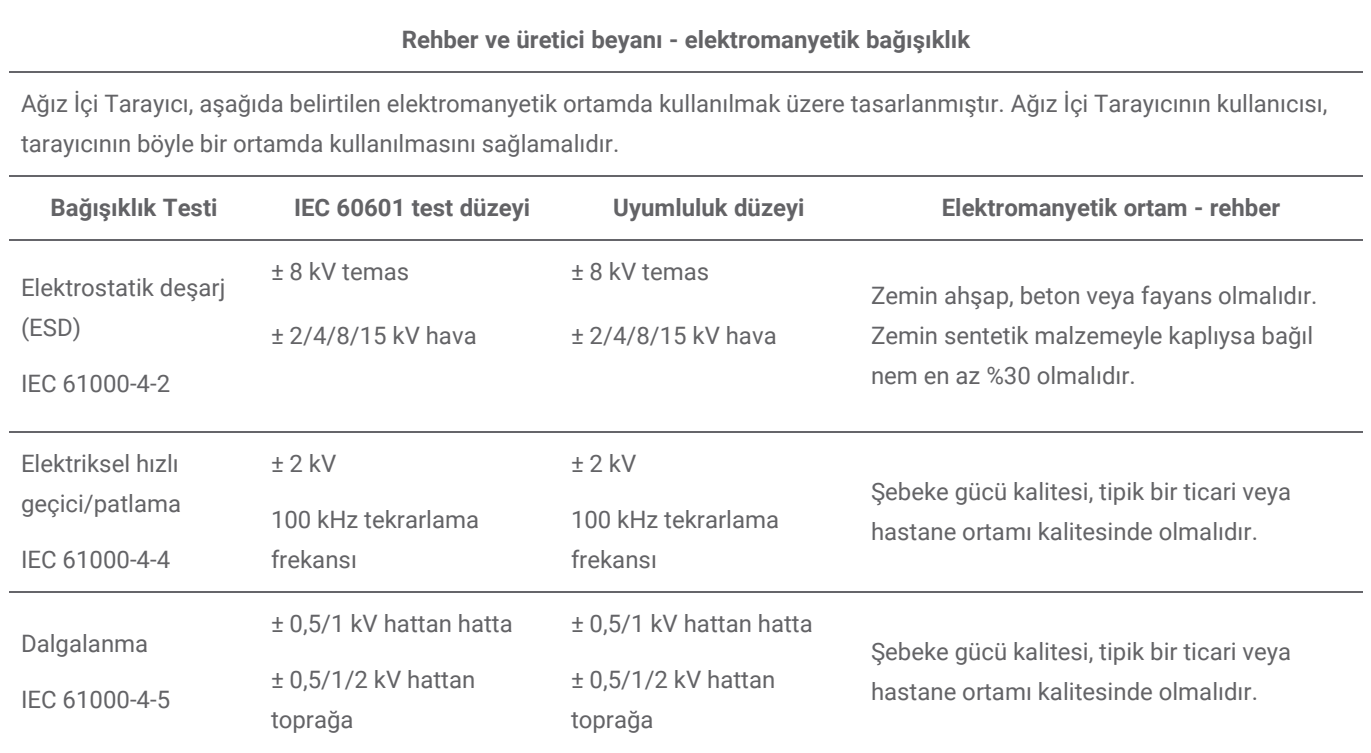

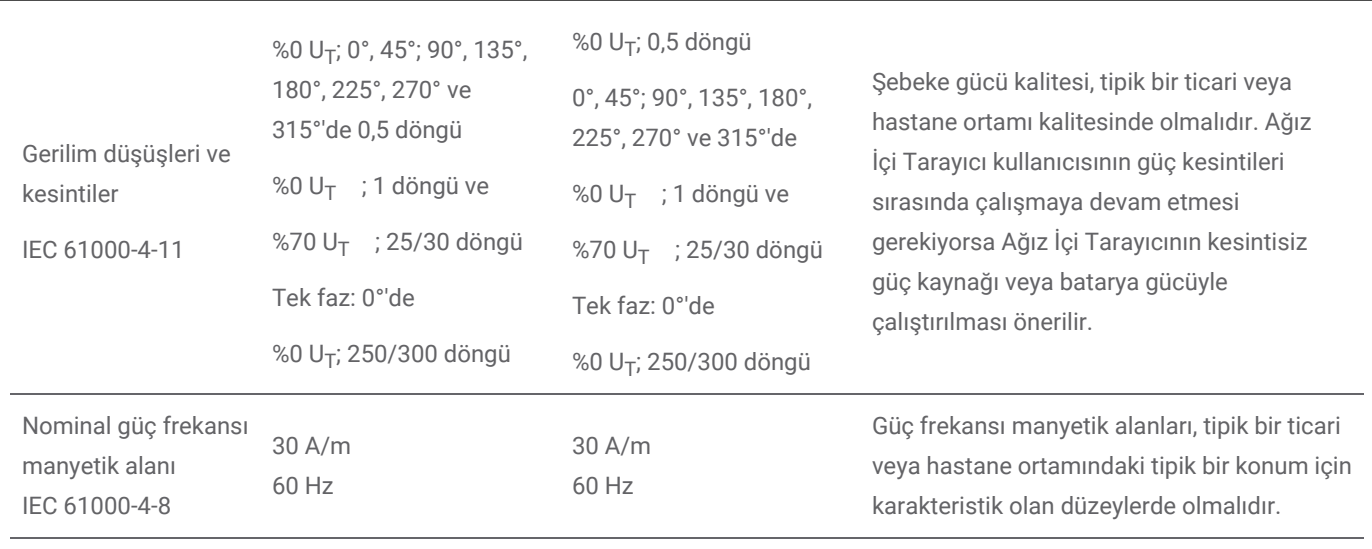

NOT U<sub>T</sub>, test düzeyi uygulamasından önceki a.c. şebeke gerilimidir.

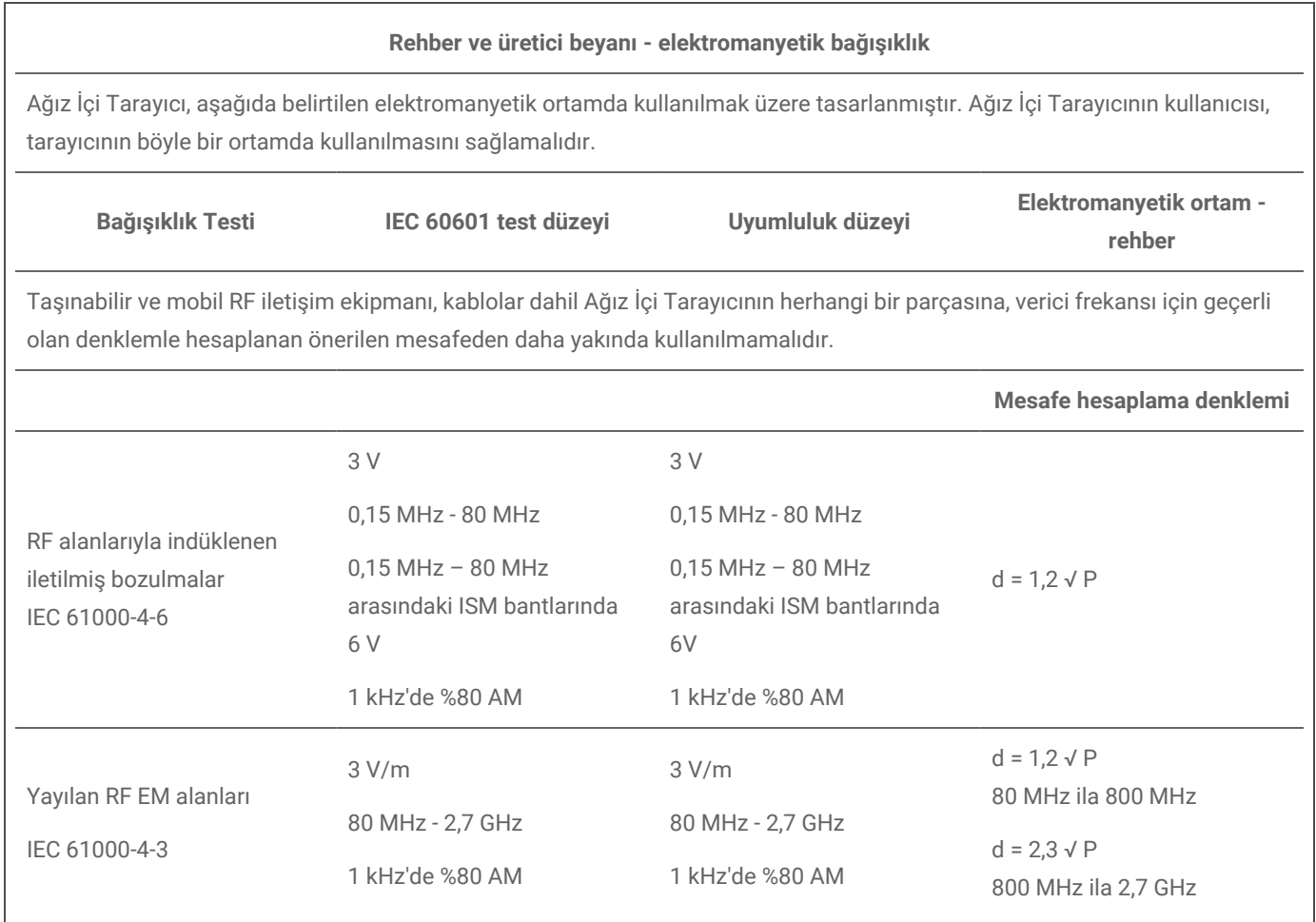

RF kablosuz iletişim ekipmanı kaynaklı yakınlık alanlarına bağışıklık IEC 61000-4-3 (IEC61000-4-39)

IEC 60601-1-2:2014; Tablo 9

IEC 60601-1-2:2014; Tablo 9

 $d = 6/E \sqrt{P}$ 380 MHz ila 5,8 GHz

P, verici üreticisine göre vericinin watt (W) cinsinden maksimum çıkış gücü değeridir; E, Bağışıklık Testi Düzeyidir (V/m) ve d, metre (m) cinsinden önerilen ayırma mesafesidir. Elektromanyetik alan tetkikiyle belirlenen sabit RF vericileri kaynaklı alan kuvvetleri,<sup>a</sup> her frekans aralığındaki uyumluluk düzeyinden az olmalıdır.<sup>b</sup> Aşağıdaki sembol ile isaretlenen ekipmanın yakınında girişim gerçekleşebilir:

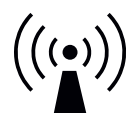

NOT 1: 80 MHz ve 800 MHz'de daha yüksek frekans aralığı geçerlidir.

NOT 2: Bu kılavuz ilkeler her durumda geçerli olmayabilir. Elektromanyetik yayılım; yapılardan, nesnelerden ve kişilerden kaynaklanan emilim ve yansımadan etkilenir.

a) Telsiz (cep/kablosuz) telefonlar ve kara mobil radyoları, amatör radyo, AM ve FM radyo yayını ve TV yayını için baz istasyonları gibi sabit vericilerden kaynaklanan alan kuvvetleri, teorik olarak doğru şekilde tahmin edilemez. Sabit RF vericileri kaynaklı elektromanyetik ortamı değerlendirmek için bir elektromanyetik alan tetkiki değerlendirilmelidir. Ağız İçi Tarayıcının kullanıldığı konumda ölçülen alan kuvveti yukarıdaki geçerli RF uyumluluk düzeyini aşıyorsa Ağız İçi Tarayıcı gözlenerek normal çalıştığı doğrulanmalıdır. Anormal performans gözlenirse Ağız İçi Tarayıcının yönünün veya yerinin değiştirilmesi gibi ek önlemler gerekebilir.

b) 150 kHz - 80 MHz frekans aralığında, alan kuvvetleri 10 V/m'den az olmalıdır.

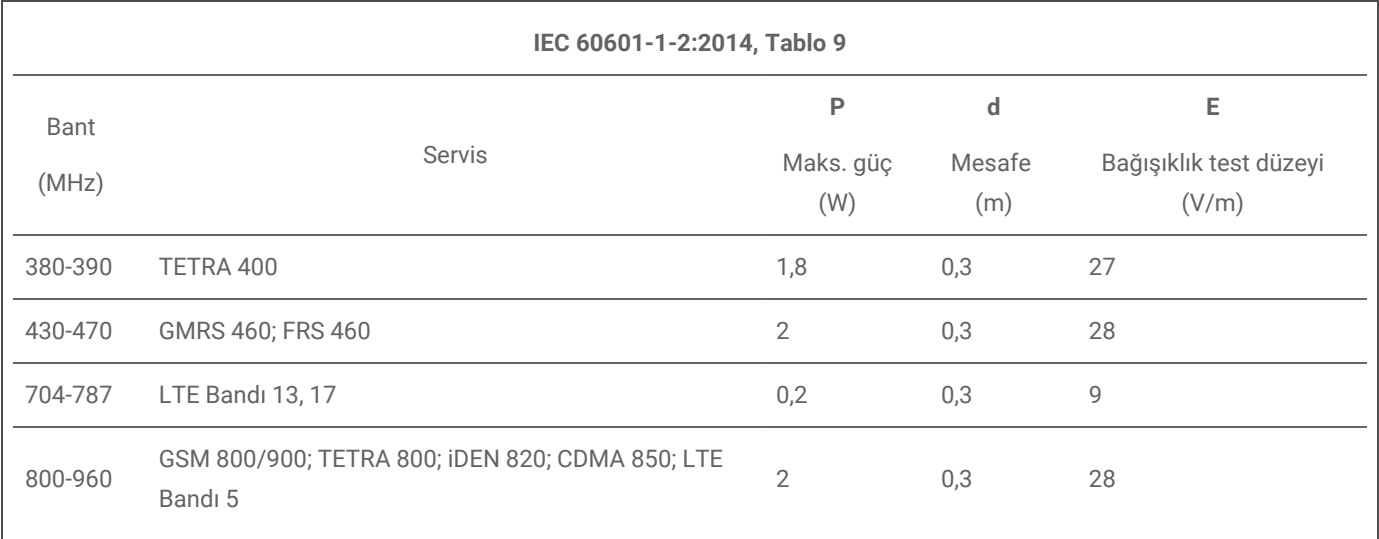

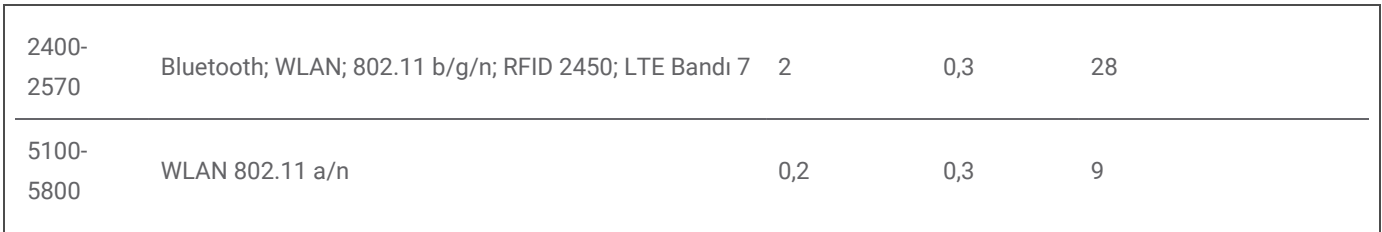

#### **Taşınabilir ve mobil RF iletişim ekipmanı ile Ağız İçi Tarayıcı arasında önerilen ayırma mesafeleri**

Ağız İçi Tarayıcı, yayılan RF bozulmalarının kontrol edildiği bir elektromanyetik ortamda kullanılmak üzere tasarlanmıştır. Ağız İçi Tarayıcı kullanıcısı, iletişim ekipmanının maksimum çıkış gücüne göre aşağıda önerilen şekilde taşınabilir ve mobil RF iletişim ekipmanı (vericiler) ile Ağız İçi Tarayıcı arasında minimum mesafeyi koruyarak elektromanyetik girişimin önlenmesine yardım edebilir.

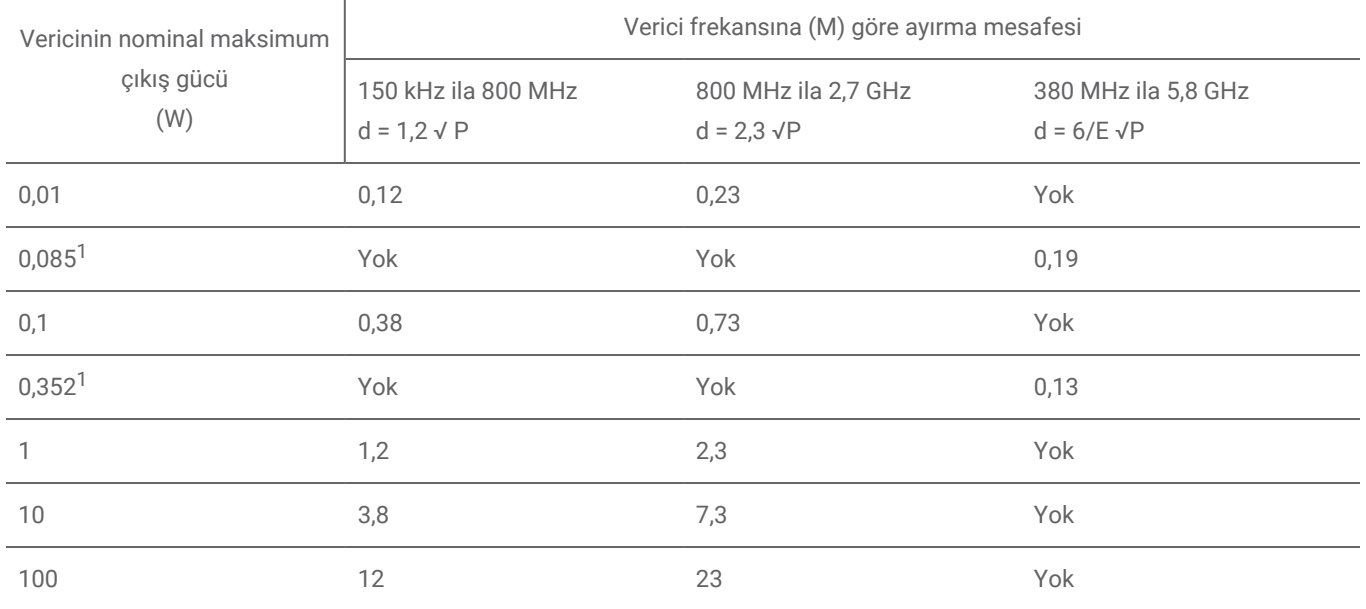

Yukarıda listelenmeyen maksimum çıkış gücüne sahip vericiler için metre (m) cinsinden önerilen ayırma mesafesi, vericinin frekansı için geçerli denklem kullanılarak hesaplanabilir; burada P, verici üreticisine göre vericinin watt (W) cinsinden maksimum çıkış gücü değeridir.

NOT 1: 80 MHz ve 800 MHz'de daha yüksek frekans aralığının ayırma mesafesi geçerlidir.

NOT 2: Bu kılavuz ilkeler her durumda geçerli olmayabilir. Elektromanyetik yayılım; yapılardan, nesnelerden ve kişilerden kaynaklanan emilim ve yansımadan etkilenir.

1) IEEE 802.11ac ve 802.11n çift bandında (5 GHz) kullanılan Ağız İçi Tarayıcıda bulunan RF vericisinin maksimum çıkış gücü. 2) IEEE 802.11g ve 802.11n tek bandında (2,4 GHz) kullanılan Ağız İçi Tarayıcıda bulunan RF vericisinin maksimum çıkış gücü.

## www.dentalwings.com

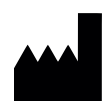

160 Rue St-Viateur E Montreal QC H2T 1A8 KANADA

T +1 514 807-8485 (Uluslararası) T +1 888 856-6997 (Kuzey Amerika) F +1 514 223-3981

Intraoral Scanner Instructions for Use\_TR 29-0100 v 4.4

# $C \in$

Dental Wings Inc. **Distributörler damgası**